# **BT 200**

**Physical Bus Test Device for PROFIBUS-DP**

# **Table of Contents**

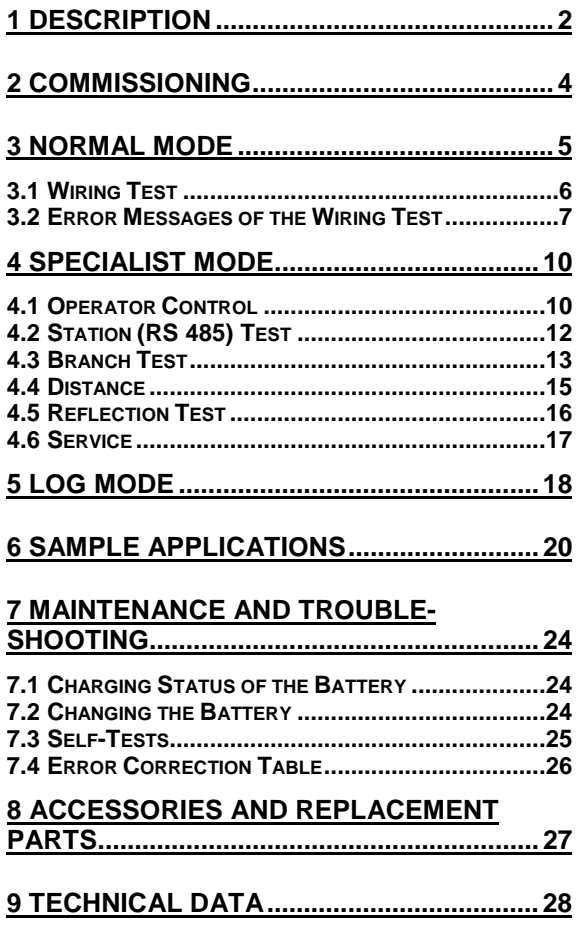

## **1 Description**

## **Purpose of the BT 200**

The BT 200 offers diagnostics for PROFIBUS-DP systems without having to use additional measuring aids (e.g., PC or oscilloscope).

## **BT 200 - version 2**

Version 2 of the BT 200 offers additional functions.

- Log function
- 6-language user interface
- Test of the PROFIBUS-DP master interface
- Indication of the master's address
- Wiring test with stations connected
- New, reasonably-priced compact charging device

Page 2 (S)J31069-D0075-U001-A2-6318

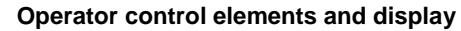

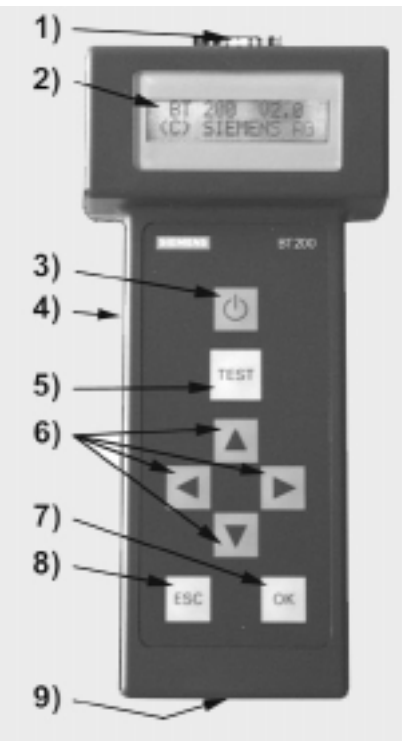

Fig. 1 BT 200 operator control elements and display

- 1) PROFIBUS-DP connection (9-pin sub D)<br>2) LC display (2 x 16 characters)<br>3) ON/OFF button
- LC display (2 x 16 characters)
- ON/OFF button
- 4) Charging socket for plug connector/charging device
- 
- 6) CURSOR keys
- 5) TEST key (start test)<br>6) CURSOR keys<br>7) OK key (various func OK key (various functions)
- 8) ESCAPE key (terminate)
- 9) Charging contacts for charging device

## **2 Commissioning**

Before **initial** commissioning, check your delivery, and charge the battery.

## **Scope of delivery**

The delivery includes:

- 1 BT 200
- 1 battery
- 1 test plug connector (wiring test)
- 1 test cable, length: 2 m (station test)
- 1 user's guide

## **Charging the battery**

- Open the battery compartment (see chapter on changing the battery), and check to determine whether the battery is installed. Install the battery if necessary.
- Charge battery of the BT 200 via charging shell (approx. 4 hours).

## Attention!

The battery is always delivered uncharged. The charging shell is not included and must be ordered separately.

- Measuring cannot be performed during the charging procedure.

Page 4 (S)J31069-D0075-U001-A2-6318

## **3 Normal Mode**

The BT 200 is turned on with the **ON/OFF** button.

Keep the **ON/OFF** button pressed until you see a reaction on the display.

## **Standby display**

The following display appears for approx. 2 seconds after the device is turned on.<br>BT 200 VX.XX

(C) Siemens

## **Battery display**

The battery capacity display is then shown for approx. 2 seconds.

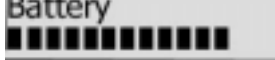

## **Operational display**

After the battery display disappears, the BT 200 assumes normal mode and displays the start screen for the wiring test.

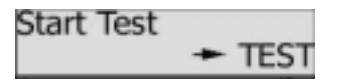

Only the wiring test can be performed in normal mode.

When the BT 200 is in log mode (the cursor looks different), an extra screen appears after each test.

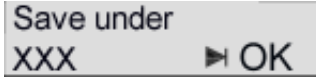

#### **Energy saver mode**

If no keys are pressed for approx. 3 minutes and no measurements are being performed, the BT 200 goes off automatically.

### **3.1 Wiring Test**

## **Principle of measuring**

The wiring test for a bus segment is performed between the BT 200 and the test plug connector. During the installation phase, a test can be performed from connector to connector. See figure 2. The test connector is always installed on the one end of the bus segment.

Short circuits can also be determined outside the test path. The bus segment may only be equipped with a terminating resistor at the beginning and at the end.

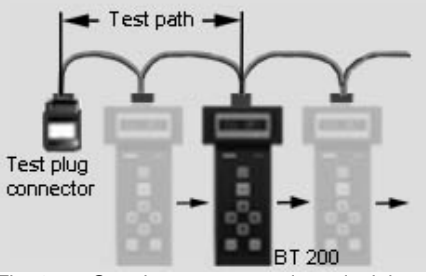

Fig. 2 Step-by-step measuring principle

#### **Performing the test**

The test can be performed with or without stations connected.

The test is started by pressing the **TEST** key. One of the following two messages is dis-

played if the test was concluded successfully. Cabeling o.k.

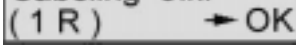

For one terminating resistor (as long as installation has not been completed, only one terminal resistor is present)

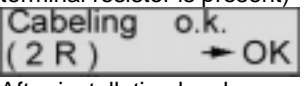

After installation has been concluded, two resistors must be inserted.

The test is concluded by pressing the **OK** key, and a new wiring test can be started. The wiring test can also be concluded or ter-

minated at any time by pressing the **ESC** key.

Page 6 (S)J31069-D0075-U001-A2-6318

## **3.2 Error Messages of the Wiring Test**

## **Station test**

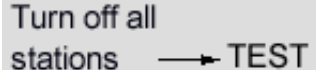

Check to determine whether the power supply has been turned off for all stations and power components.

## **Wire mix-up**

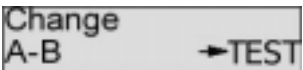

Exchange the cores in the corresponding plug connector.

 $\bigwedge$  The wiring test must be performed each time a new PROFIBUS plug connector is connected. Otherwise an even number of wire mix-ups will not be recognized.

## **Short circuit**

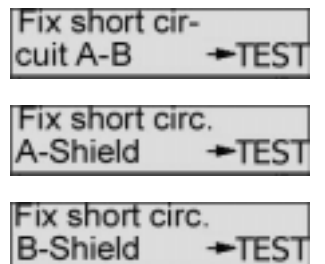

Locate and correct the short circuit. A frequent cause (e.g., of shield short circuits) is the incorrect application of shield braiding in the plug connectors.

#### **Line or shield break**

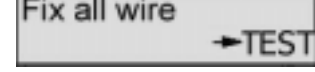

Possible error causes:

- Interruption of several cores
- Interruption of cores and shield
- Test plug connector not connected

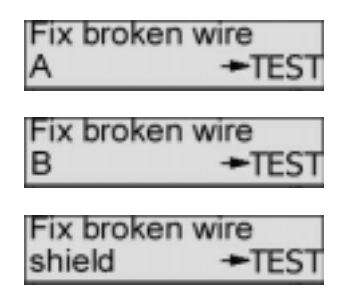

To obtain a correct measuring result for shield break, the shield may not be connected with ground.

With all four messages, first check the plug connectors/connections in question. If these are okay, replace the line.

Page 8 (S)J31069-D0075-U001-A2-6318

## **None or more than two terminating resistors**

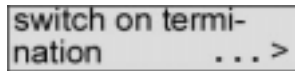

Page with the "→""←" keys.

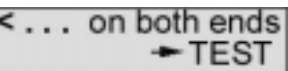

Place a terminating resistor at the beginning and end of the bus segment.

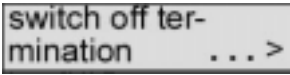

Page with the "→""←" keys.

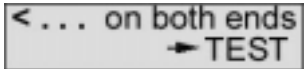

Remove or deactivate all terminating resistors except the two at the beginning and end of the bus segment.

## **4 Specialist Mode**

You can switch from normal mode to specialist mode by pressing **ESC** and **OK** at the same time.

The following functions are available in specialist mode.

- Wiring test. See normal mode.
- Station test (RS 485 test)
- Branch test
- Distance measurement
- Reflection test
- Service menu

## **4.1 Operator Control**

The BT 200 is menu-controlled via the input keys of the sealed keyboard (figure 1).

### **Cursor**

The current cursor position in the display is shown as a flashing arrow and indicates the function which is being performed.

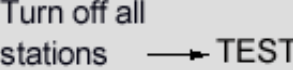

If the BT200 is in log mode, the cursor position is shown with a modified arrow.

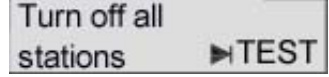

Page 10 (S)J31069-D0075-U001-A2-6318

## **Menu items**

Menu items are selected with the cursor and activated with the **OK key**. The **ESC key** can be used to terminate a running function or to jump back to the higher-level menu item.

## **Menu structure**

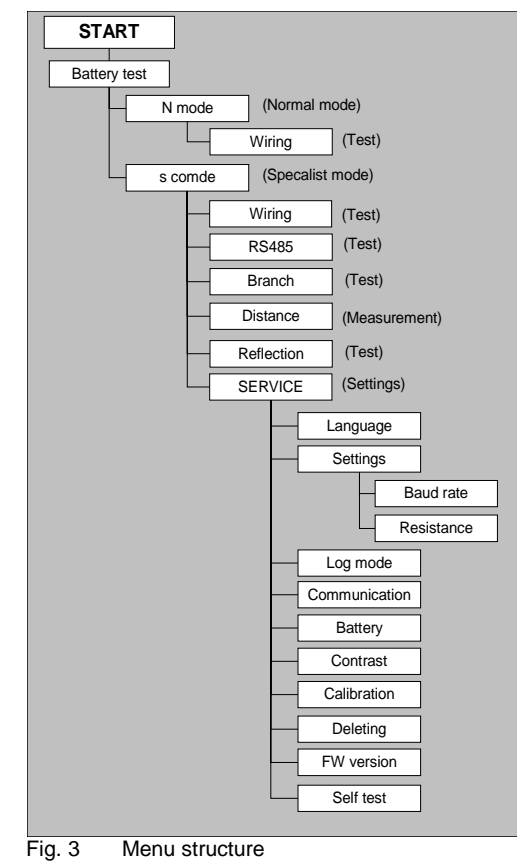

## **4.2 Station (RS 485) Test**

This test is used to test the RS 485 interface of a **single** slave or master.

#### **Performing the test**

Disconnect bus connector from the station. Establish point-to-point connection between station and BT 200. See figure 4.

 $\sqrt{N}$  Only the included test cable may be used for this connection.

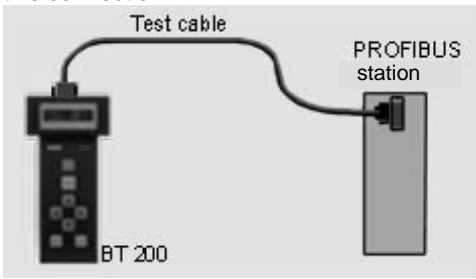

Fig. 4 Point-to-point connection

Turn on the station since the test must be performed with an active station. The master must be in "RUN" mode. Start station test. Set address of the station to be tested as shown below.

**Test results**

Possible test results are listed below.

- RS 485 okay (slave okay)
- RS 485 defective. (No continuous signal receipt; repeat test.)
- No response (nothing at all received)
- 5 V : (corresponding measured value)
- RTS signal (YES or NO)

Page 12 (S)J31069-D0075-U001-A2-6318

## **4.3 Branch Test**

This can be used to check the availability of **all** slaves on PROFIBUS or to address an **individual** slave.

The branch test can also be performed beyond repeaters/LWL.

#### **Performing the test**

Disconnect all masters from the bus (e.g., PG, OP and CP). See figure 5. Caution: The bus termination must remain ensured. Connect BT 200 to the bus. Set the baud rate configured on the bus on the BT 200. Set the desired address for individual slave test.

Set address to "000" for the total test.

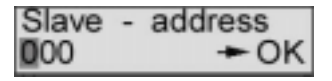

Confirm with **OK** the address (slave or master) which was detected by the BT 200.

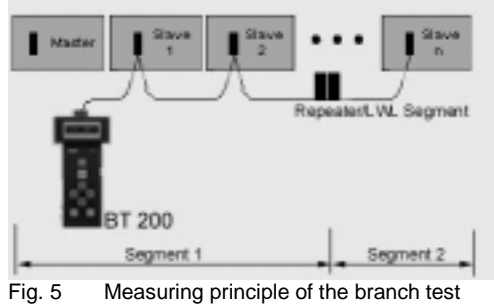

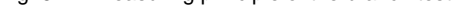

## **Test results**

During the total branch test, each available slave is indicated in a list of available stations (i.e., LIFE LIST).

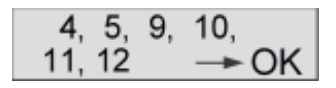

## - LIFE LIST

For an individual test

- No response (e.g., no station with this bus address on the bus.)
- Faulty station (e.g., a slave number has been assigned twice.)

Page 14 (S)J31069-D0075-U001-A2-6318

### **4.4 Distance**

Distance measurement can only detect lines longer than 15 m. No distance measurement can be performed when repeaters are used.

#### **Performing the test**

Turn off the power supply of all bus stations. Connect test plug connector to one end of the line and the BT 200 to the other end. (Turn off resistor for BT 200.) Start distance measurement.

After the start, the BT 200 requests three values which must be entered on the keyboard.

- Loop resistance (default = 110  $\Omega$ /km) The default value can be changed via menu item Service.
- Number of 12-Mbaud plug connectors/devices with longitudinal inductivity
- Resistance value per connector/device (default =  $0.32 \Omega$ )

After entry of the last value and confirmation with **OK**, measurement is performed.

### **Measurement results**

The following appears on the display. Cablelength:

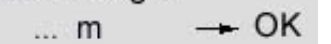

The following error messages can occur during measurement.

- No resistor inserted.
- Display "0 m" (no plausible length determined)
- More than 1 resistor inserted.

Possible causes of errors:

- Distance < 15 m
- Stub lines, located on the measuring path

Correct the error, and repeat the measurement.

### **4.5 Reflection Test**

The reflection test can be used to determine a faulty location (e.g., short circuit) or to confirm the distance measurement (not via repeater).

Reflections can occur, for example, in the following situations:

- Stub lines exist.
- Too many terminating resistors have been inserted, or none have been inserted.
- Change to a wrong type of cable occurs within the measuring path.

#### **Performing the test**

Disconnect master from the bus, and make sure that:

- the bus termination has power
- no bus communication occurs

no test plug connector is connected. Connect BT 200 to one end of the line. Start reflection measurement.

## **Test results**

If no reflection (i.e., fault) is detected, the following message appears.

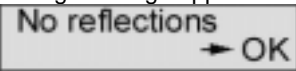

If a reflection is detected, the following message appears.

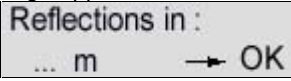

The number in the display specifies the distance in meters from the measuring point to the faulty point.

If the distance of the reflection measurement corresponds to a previous distance measurement, this distance measurement is confirmed. The wiring of the bus segment which was measured is correct.

Page 16 (S)J31069-D0075-U001-A2-6318

## BT 200 04/00 English

## **4.6 Service**

## **Settings**

The following settings can be changed in the Service menu.

- Language (German/English/French/
- Italian/Spanish/Portuguese)
- Loop resistance (50 to 200  $\Omega$ /km)
- Baud rate (9600 baud to 12 Mbaud)
- Contrast (↑↓)
- Log mode (on/off)

#### **Communication**

Activate the interface for data transmission for the log function.

## **Displays**

The Service menu gives you the following information.

- Firmware version
- Battery capacity

#### **Hardware test**

This tests the internal hardware.

#### **Calibration**

Calibration is not necessary when the standard type-A PROFIBUS cable is used. The accuracy of distance and reflection measurement is achieved by calibration with 2 test cables of different known lengths.

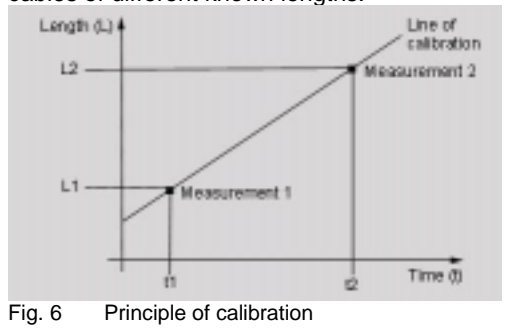

## **5 Log Mode**

In log mode, performed tests are stored on the BT 200. Later this information can be transferred over a serial interface to a PC with log SW.

Log mode can be enabled and disabled in the SERVICE menu.

Log mode remains set even when the BT 200 is turned off. This mode remains on until the setting in the SERVICE menu is changed again.

An identifier (X0 ..X999) is assigned to each test to be stored on the BT 200.

The following table shows the maximum number of tests which can be stored and their identifiers.

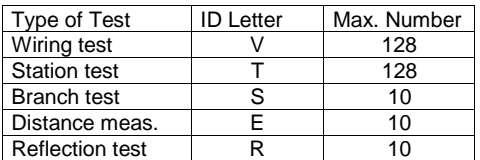

## **Storing the tests**

After each test, the following prompt with the next available identifier appears on the display.

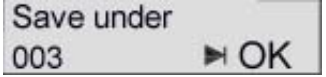

The identifier can be changed with the cursor or accepted with OK.

If you manually enter an identifier which has already been assigned, it will be overwritten.

Page 18 (S)J31069-D0075-U001-A2-6318

## **Memory full**

This display appears when the maximum number of tests to be stored is reached. Memory full

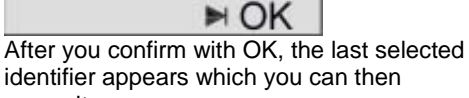

overwrite.

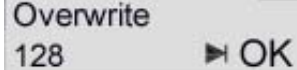

This identifier cannot be changed. The last test result is overwritten.

### **Transferring tests to a PC**

The test data are stored in non-volatile memory (i.e., they can be transferred to the PC even after the BT 200 is turned off). Before starting the transmission to the PC, connect the included "log" cable to a COM interface of the PC and to the 9-pin sub D socket of the BT 200. The transmission is activated with the SERVICE menu and indicated on the display.<br>Communication

activated Communication can be terminated with the

ESC key. The following display appears.<br>
Terminate

communication■ OK

OK terminates communication. ESC terminates "termination" of communication.

## **Deleting the test data**

The test data can be deleted with the SERIVCE menu.

## **6 Sample Applications**

## **Testing the complete PROFIBUS-DP**

- No master may be connected to the bus.
- The "life list" can also be generated with a repeater and optical paths.
- Parts of the system can be tested in advance without the master for their bus functionality.

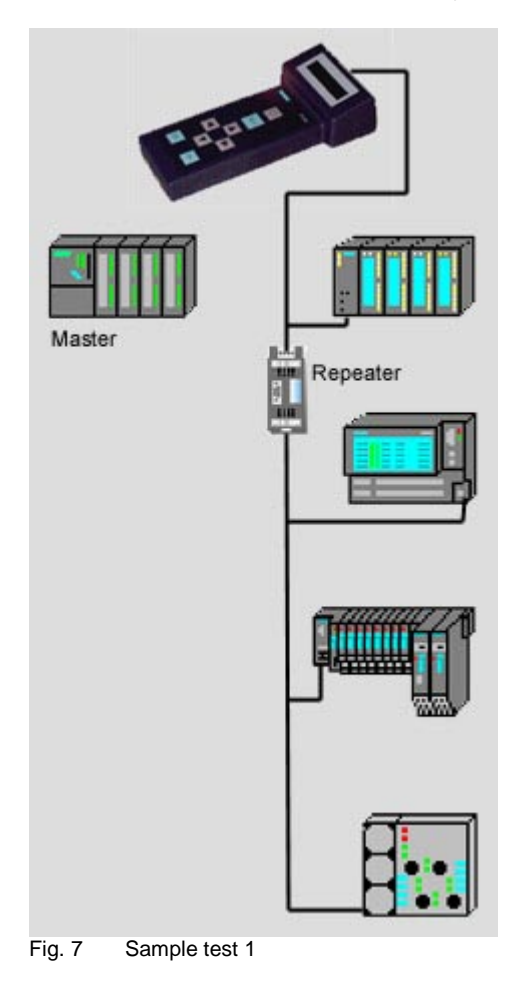

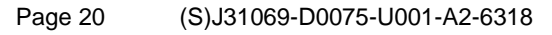

## **Wiring test for connected stations**

Stations no longer need to be removed from the bus.

(Stations must be powered down!) (Measurement not possible over repeater)

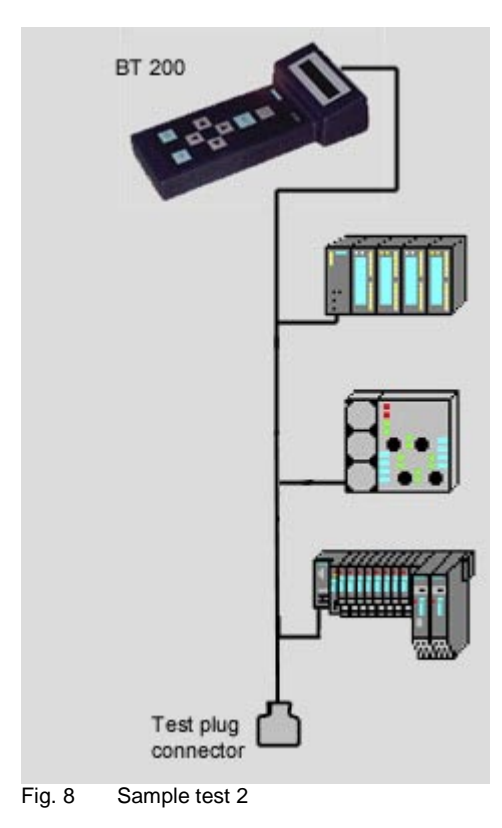

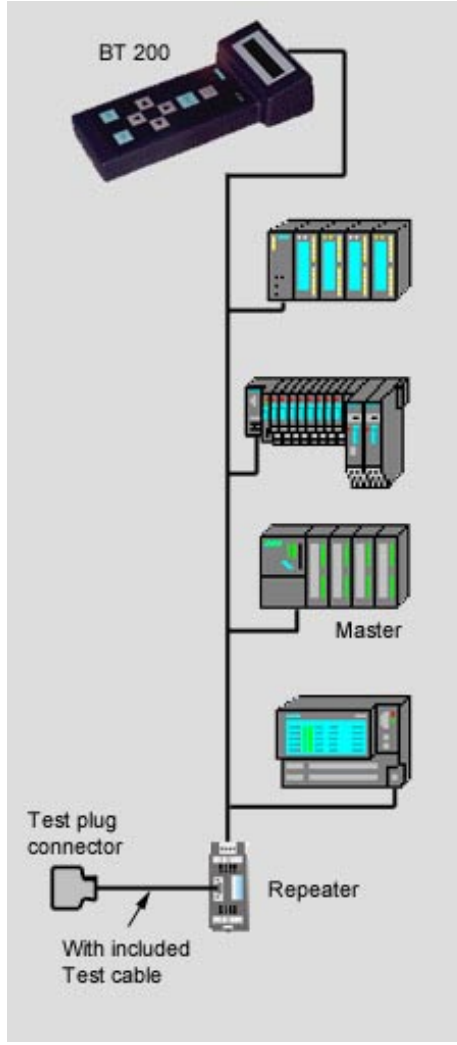

## **Wiring test of a segment via PG socket on the repeater**

Fig. 9 Sample test 3

Page 22 (S)J31069-D0075-U001-A2-6318

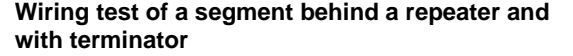

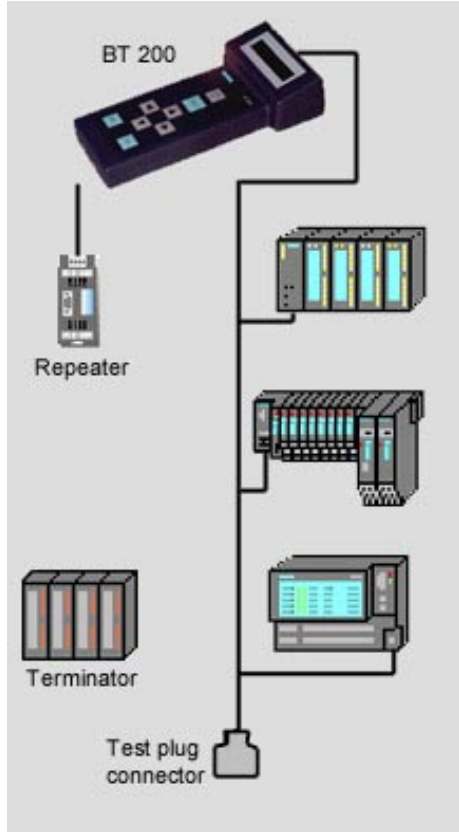

## Fig. 10 Sample test 4

## **7 Maintenance and Trouble-Shooting**

## **7.1 Charging Status of the Battery**

The charging status of the battery is indicated for approximately 2 seconds during startup. This display then disappears. The charging status can also be indicated via the service menu during operation. If the battery goes dead during operation, the charging status begins to flash.

#### **Standard values**

If you want to reset all values to their status on delivery, keep **both cursor** keys pressed for approx. three seconds after switch-on.

## **7.2 Changing the Battery**

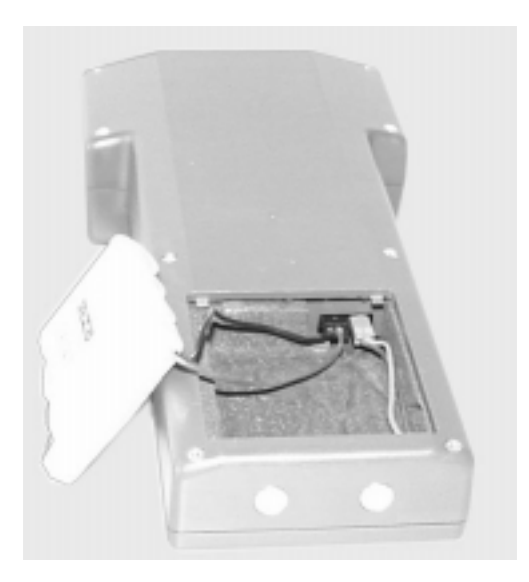

Fig. 11 Changing the battery

Page 24 (S)J31069-D0075-U001-A2-6318

## **7.3 Self-Tests**

The BT 200 performs self-tests automatically and on request (hardware test).

- Internal RS 485 driver test The test is performed each time the station and branch test is called.
- RAM test A cyclic RAM test is performed.
- Flash EPROM test A cyclic EPROM test is performed.
- RS 485 driver test

The individual tests (e.g., RAM test, flash EPROM test and display key test) can also be selected in specialist mode via service menu - HW test.

If an error is detected during the self-test, you must proceed as shown in the **error correction table**.

## **7.4 Error Correction Table**

## **Fault during startup**

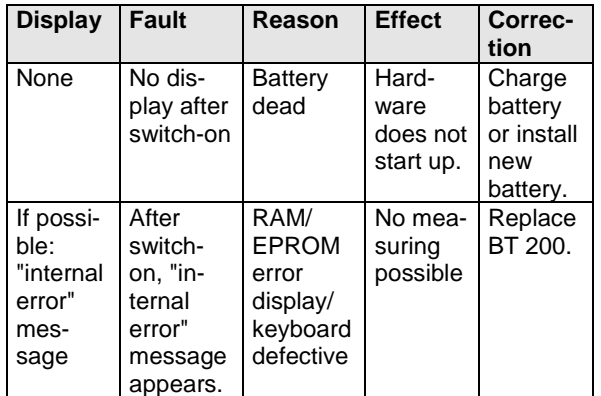

## **Fault during operation**

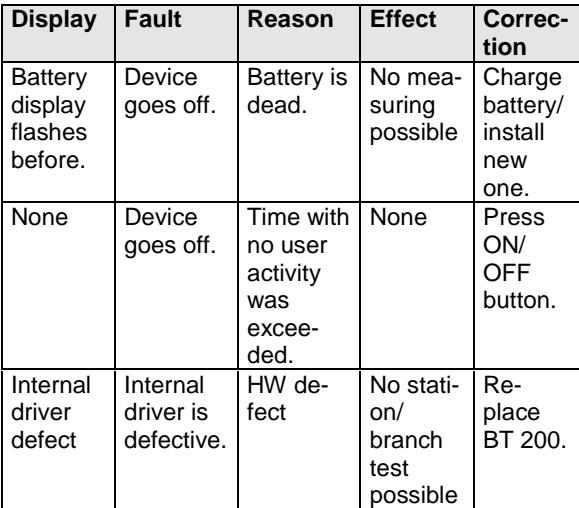

Page 26 (S)J31069-D0075-U001-A2-6318

## **8 Accessories and Replacement Parts**

The following components can be ordered under their MLFB number.

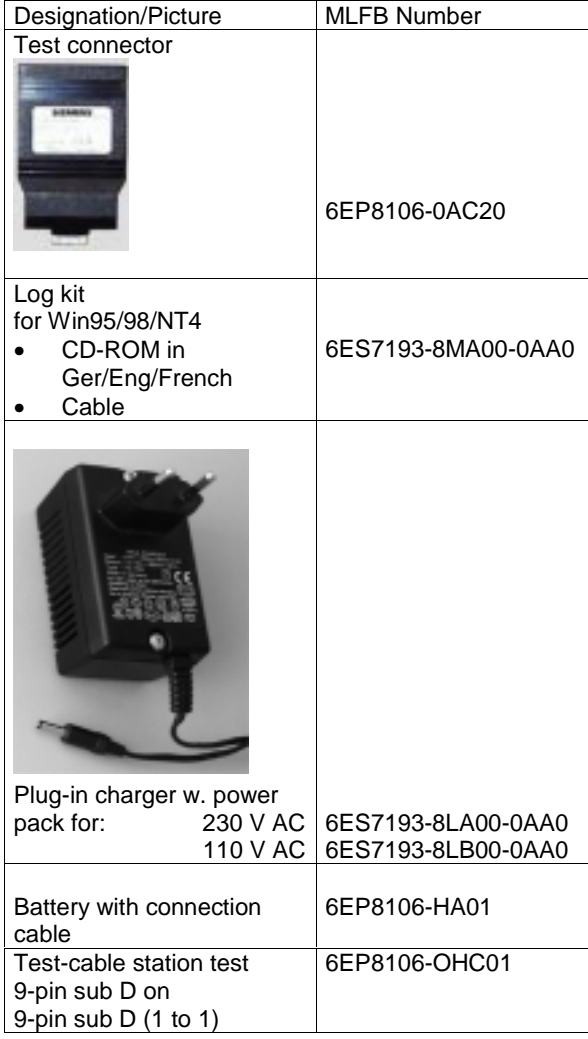

## **9 Technical Data**

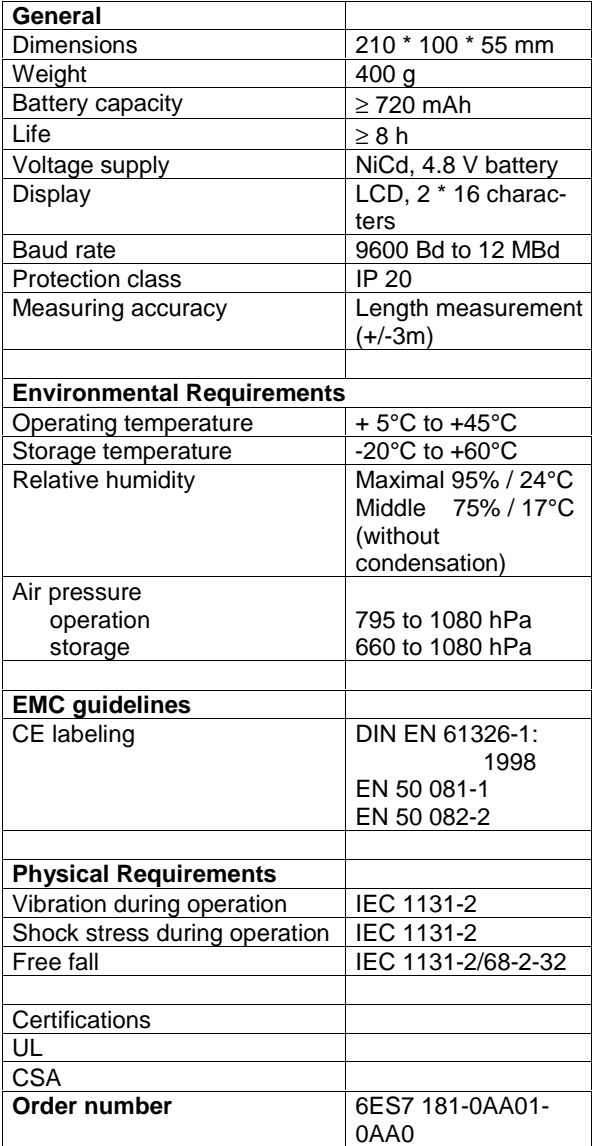

Page 28 (S)J31069-D0075-U001-A2-6318

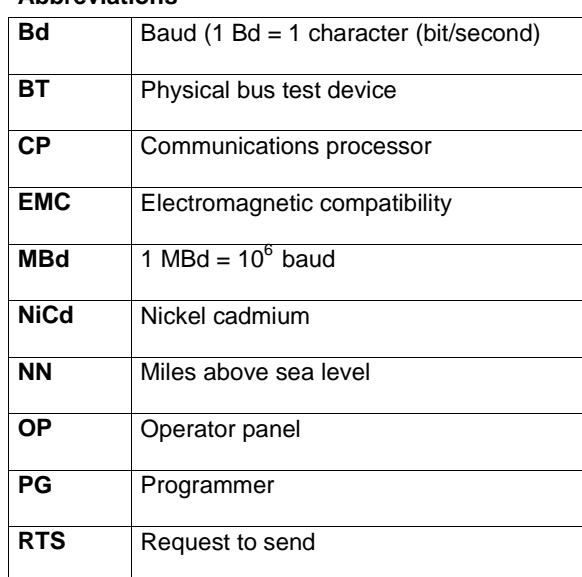

#### **Abbreviations**

## **Info Info Info Info Info Info Info**

This document can be downloaded free of charge from the Internet under the following URL:

http://www.ad.siemens.de/simatic-cs

Continuous current information on SIMATIC products is available on the Internet under:

http://www.ad.siemens.de/simatic

SIMATIC Customer Support can be reached under:

**Tel. +49 (911) 895 7000 Fax. +49 (911) 895 7002**

Page 30 (S)J31069-D0075-U001-A2-6318

BT 200 04/00 Deutsch

# **BT 200**

**Busphysik-Testgerät für PROFIBUS-DP**

# **Inhaltsverzeichnis**

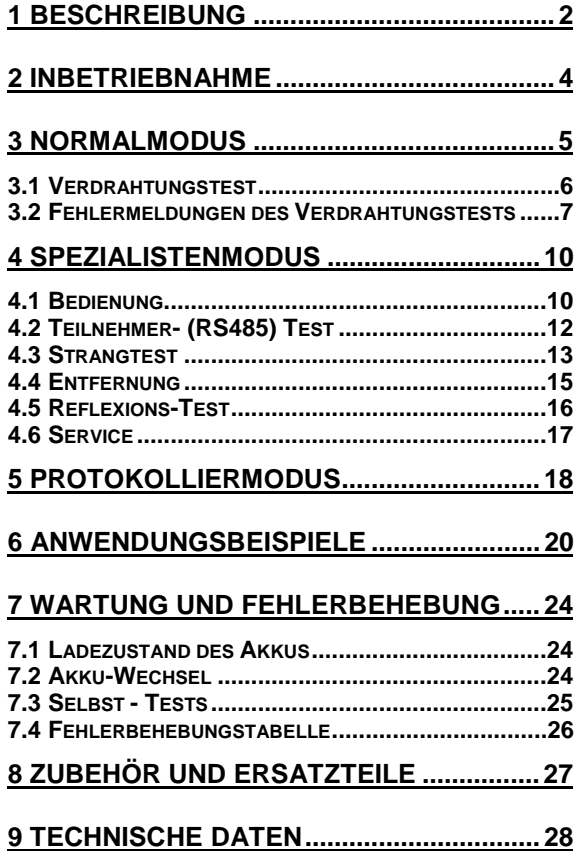

## Deutsch 04/00 BT 200

## **1 Beschreibung**

## **Zweck des BT 200**

Das BT 200 bietet Diagnosemöglichkeiten für PROFIBUS-DP-Systeme ohne zusätzliche Meßhilfsmittel, wie PC oder Oszilloskop.

## **BT200 Version 2**

Das BT 200 Version 2 bietet zusätzlich

- Protokollierfunktion
- 6-sprachige Bedienoberfläche
- Test der PROFIBUS-DP-Master Schnittstelle
- Anzeige der Master-Adresse
- Verdrahtungstest mit angeschlossenen Teilnehmern
- neues, kostengünstiges Kompakt-Ladegerät

## **Bedienelemente und Anzeige**

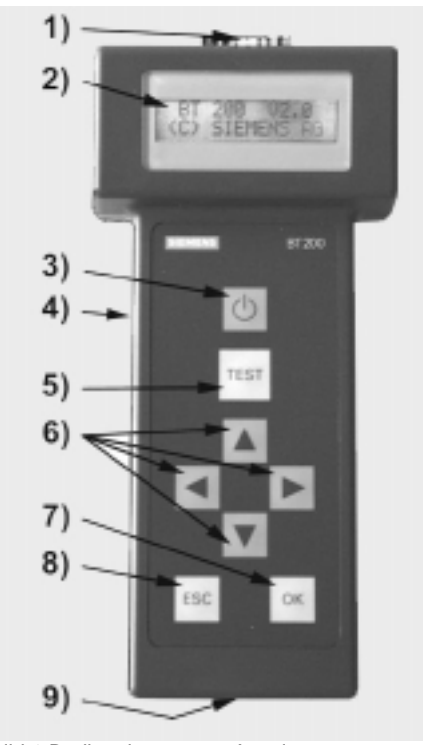

Bild 1 Bedienelemente u. Anzeige

- 1) PROFIBUS-Anschluß (9-polig, Sub-D)
- 2) LC Display (2x16 Zeichen)
- 3) EIN / AUS-Taste
- 4) Ladebuchse für Stecker/Ladegerät<br>5) TEST-Taste (Test starten)
- 5) TEST-Taste (Test starten)<br>6) CURSOR-Tasten
- 6) CURSOR-Tasten
- 7) OK-Taste (verschiedene Funktionen)
- 8) ESCAPE-Taste (Abbruch)<br>9) Ladekontakte für Ladegerä
- Ladekontakte für Ladegerät

## Deutsch 04/00 BT 200

## **2 Inbetriebnahme**

Vor der **ersten** Inbetriebnahme ist der Lieferumfang zu kontrollieren und der Akku aufzuladen.

#### **Lieferumfang**

- Zum Lieferumfang gehören:
- 1 BT 200
	- 1 Akku
- 1 Prüfstecker (Verdrahtungstest)
- 1 Prüfkabel, Länge 2m (Teilnehmertest)
- 1 Bedienungsanleitung

### **Akku laden**

- Akku-Fach öffnen (siehe Kap. Akkuwechsel) und kontrollieren, ob der Akku eingesetzt ist (ggf. einsetzen).
- Eingesetzten Akku des BT 200 über Ladegerät aufladen (ca. 4 Stunden).

## U **Achtung!!**

Der Akku wird immer in entladenem Zustand ausgeliefert !

Das Ladegerät gehört nicht zum Lieferumfang und muß separat bestellt werden.

- "Während des Ladevorgangs ist kein Messbetrieb zulässig"

Page 4 (S)J31069-D0075-U001-A2-6318

## **3 Normalmodus**

Mit der **ON/OFF**-Taste wird das BT 200 eingeschaltet.

Die **ON/OFF**-Taste muß solange gedrückt bleiben, bis am Display eine Reaktion erfolgt.

## **Bereitschaftsanzeige**

Nach dem Einschalten erscheint für ca. 2 Sek. die Bereitschaftsanzeige.

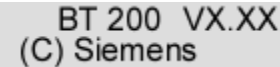

### **Akku-Anzeige**

Anschließend wird für ca. 2 Sek. die Akku-Kapazitäts-Anzeige eingeblendet. Batterie:

**TITTITITITI** 

## **Betriebsanzeige**

Nach Verlöschen der Akku-Anzeige wechselt das BT 200 in den Normalmodus und zeigt das Startfenster für den Verdrahtungstest an.

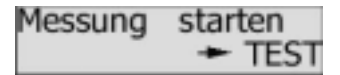

Im Normal-Modus kann nur der Verdrahtungstest durchgeführt werden. Befindet sich das BT 200 im Protokolliermodus (erkennbar am verändertem Cursor), erscheint nach jedem Test die zusätzliche Abfrage

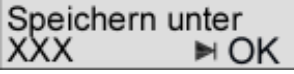

## **Stromspar-Modus**

Wird ca. 3 Minuten lang keine Taste gedrückt oder keine Messung durchgeführt, schaltet das BT 200 automatisch ab.

Deutsch 04/00 BT 200

## **3.1 Verdrahtungstest**

#### **Meßprinzip**

Der Verdrahtungstest für ein Bussegment erfolgt zwischen BT 200 und dem Prüfstecker. Während der Installationsphase kann von Stecker zu Stecker geprüft werden (Bild 2). Der Prüfstecker ist dabei immer an dem einem Ende des Bussegmentes aufgesteckt. Kurzschlüsse können auch außerhalb der Teststrecke festgestellt werden. Das Bussegment darf nur am Anfang und am Ende mit einem Abschlußwiderstand versehen sein.

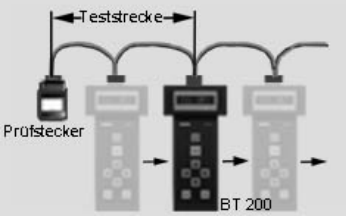

Bild 2 Schrittweises Meßprinzip

## **Durchführung**

Der Test kann mit oder ohne angeschlossene Teilnehmer durchgeführt werden. Der Test wird durch Drücken der **TEST**-Taste gestartet. Bei erfolgreich abgeschlossenem Test erscheint eine der beiden Meldungen:

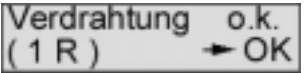

bei einem Abschlußwiderstand (solange die Installation nicht abgeschlossen ist, ist nur ein Abschlußwiderstand vorhanden)<br>Verdrahtung o.k.

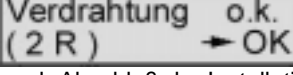

nach Abschluß der Installation müssen zwei Widerstände eingelegt sein.

Durch Drücken der **OK**-Taste wird der Test beendet und ein neuer Verdrahtungstest kann gestartet werden.

Der Verdrahtungstest kann auch durch Drükken der **ESC**-Taste beendet oder jederzeit abgebrochen werden.

Page 6 (S)J31069-D0075-U001-A2-6318
## **3.2 Fehlermeldungen des Verdrahtungstests**

## **Teilnehmerprüfung**

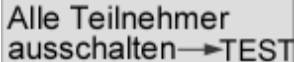

Bitte kontrollieren Sie, ob bei allen Teilnehmern und Netzkomponenten die Spannungsversorgung ausgeschaltet ist.

## **Leitungsdreher**

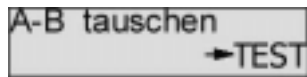

Tauschen Sie die Adern im entsprechenden Anschlußstecker.

Der Verdrahtungstest muß jeweils nach Anschluß eines neuen PROFIBUSsteckers durchgeführt werden. Andernfalls kann eine geradzahlige Anzahl von Leitungsdrehern nicht erkannt werden!

#### **Kurzschluß**

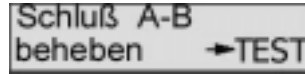

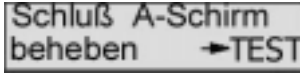

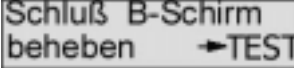

Lokalisieren und beheben Sie den Kurzschluß.

Häufige Ursachen z.B bei Schirmschlüssen sind unsachgemäß aufgelegte Schirmgeflechte in den Steckern.

## **Leitungs- oder Schirmbruch**

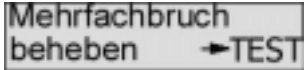

Mögliche Fehlerursachen:

- Unterbrechung mehrerer Adern
- Unterbrechung von Adern und Schirm
- Prüfstecker nicht gesteckt

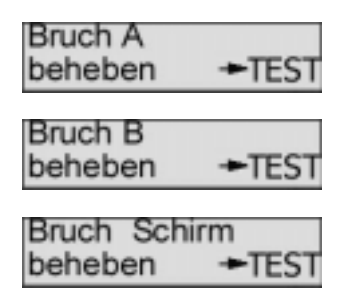

Um ein korrektes Meßergebnis für den Bruch Schirm zu erhalten, darf der Schirm nicht mit der Erde verbunden sein.

Bei allen vier Meldungen überprüfen Sie zuerst die in Frage kommenden Stecker/ Anschlüsse. Sind diese in Ordnung, tauschen Sie die Leitung aus.

Page 8 (S)J31069-D0075-U001-A2-6318

BT 200 04/00 Deutsch

### **Keine- oder mehr als zwei Abschlußwiderstände**

| Widerstand |  |  |  |
|------------|--|--|--|
| einlegen   |  |  |  |

Mit den Tasten "→""←" blättern

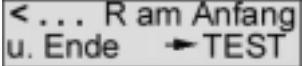

Setzen Sie jeweils am Anfang und am Ende des Bussegments einen Abschlußwiderstand ein.

| Widerstand |  |  |
|------------|--|--|
| lentfernen |  |  |

Mit den Tasten "→""←" blättern

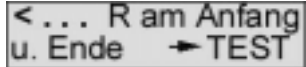

Entfernen bzw. deaktivieren Sie alle Abschlußwiderstände bis auf die zwei am Anfang und Ende des Bussegments.

## **4 Spezialistenmodus**

Durch gleichzeitiges Drücken von **ESC** und **OK** wird vom Normalmodus in den Spezialistenmodus umgeschaltet.

Im Spezialistenmodus stehen folgende Funktionen zur Verfügung:

- Verdrahtungstest (siehe Normalmodus).

- Teilnehmertest (RS485-Test)
- Strangtest
- Entfernungsmessung
- Reflexionstest
- Service-Menü

## **4.1 Bedienung**

Die Bedienung des BT 200 erfolgt menügesteuert über die Eingabetasten der Folientastatur (Bild 1).

## **Cursor**

Die aktuelle Cursor-Position im Display wird durch einen blinkenden Pfeil angezeigt und ist die Funktion, die ausgeführt wird.

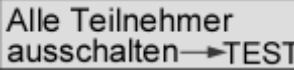

Befindet sich das BT 200 im Protokolliermodus, wird die Cursor-Position durch einen geänderten Pfeil angezeigt.

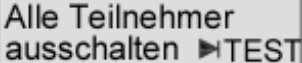

Page 10 (S)J31069-D0075-U001-A2-6318

## **Menüpunkte**

Menüpunkte werden mit dem Cursor angewählt und über die **OK-Taste** aktiviert. Mit der **ESC-Taste** kann eine laufende Funktion abgebrochen werden oder ein Rücksprung in den übergeordneten Menüpunkt erfolgen.

#### **Menüstruktur**

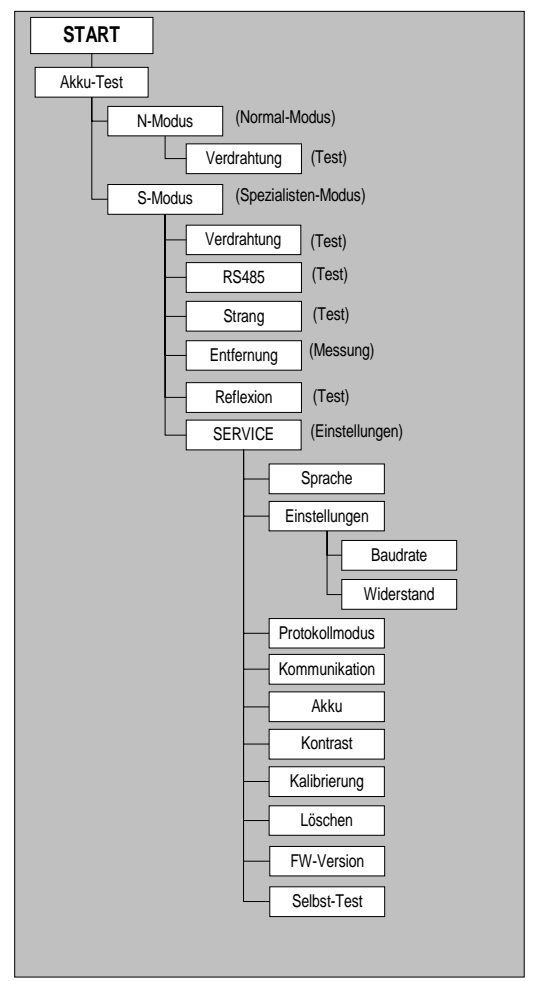

Bild 3 Menüstruktur

## **4.2 Teilnehmer- (RS485) Test**

Mit diesem Test wird die RS485-Schnittstelle eines **einzelnen** Slave oder Master getestet:

## **Durchführung**

Busstecker vom Teilnehmer abziehen. Punkt-zu-Punkt-Verbindung zwischen Teilnehmer und dem BT 200 herstellen (siehe Bild 4).

 $'$  Für diese Verbindung darf nur das mitgelieferte Prüfkabel verwendet werden !

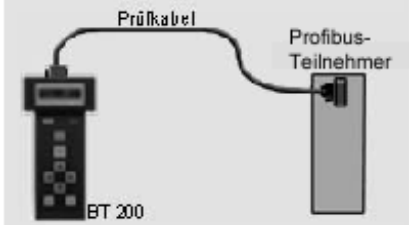

Bild 4 Punkt zu Punkt Verbindung

Teilnehmer einschalten (der Test muß bei aktivem Teilnehmer durchgeführt werden). Teilnehmertest starten. Der Master muß auf Betriebsart "RUN" stehen.

## **Testergebnisse**

Folgende Testergebnisse sind möglich:

- RS 485 o.k. (Teilnehmer in Ordnung)
- RS 485 defekt (kein kontinuierlicher Si-
- gnalempfang; Test wiederholen) - Keine Antwort (überhaupt nichts
- empfangen
- 5 V : (entsprechender Meßwert)
- RTS-Signal (JA oder NEIN)

Page 12 (S)J31069-D0075-U001-A2-6318

## **4.3 Strangtest**

Damit kann die Erreichbarkeit **aller** am PROFIBUS befindlichen Slaves überprüft oder ein **einzelner** Slave angesprochen werden.

Der Strangtest kann auch über Repeater/LWL hinweg durchgeführt werden.

## **Durchführung**

Alle Master vom Bus abziehen, z.B. PG, OP, CP (siehe Bild 5). Bitte beachten: Der Busabschluß muß gewährleistet bleiben. BT 200 an den Bus anschließen.

Die am Bus projektierte Baudrate am BT 200 einstellen.

Für Slave-Einzeltest gewünschte Adresse einstellen.

Für Gesamttest Adresse "000" einstellen.

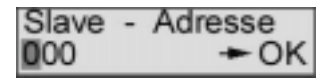

Mit "**OK**" die vom BT 200 erkannte Adresse (Slave oder Master) bestätigen.

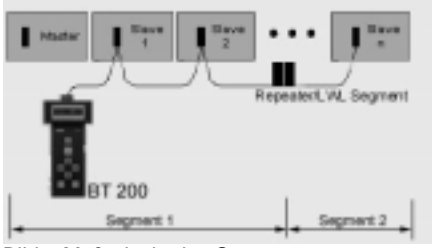

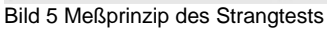

## **Testergebnisse**

Beim Gesamtstrangtest wird jeder erreichbare Slave in einer Liste der erreichbaren Teilnehmer (LIFE LIST) angezeigt.

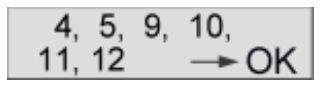

- LIFE LIST

Bei einem Einzeltest

- Keine Antwort (z.B. kein Teilnehmer mit der eingestellten Busadresse am Bus)
- Fehlerhafter Teilnehmer (z.B. doppelt vergebene Slave-Nummer).

Page 14 (S)J31069-D0075-U001-A2-6318

## **4.4 Entfernung**

Mit der Entfernungsmessung können nur Leitungsleitungen über 15m Länge ermittelt werden. Die Entfernungsmessung ist nicht über Repeater möglich.

### **Durchführung**

Versorgungsspannung aller Busteilnehmer ausschalten.

Prüfstecker an ein Ende und BT 200 an das andere Leitungsende stecken (Abschlußwiderstand bei BT 200 abschalten).

Entfernungsmessung starten.

Nach dem Start werden vom BT 200 drei Werte abgefragt, die über die Tastatur einzugeben sind:

- Schleifenwiderstand (Standard = 110  $\Omega$ /km) Der Standardwert kann über den Menüpunkt Service geändert werden.
- Anzahl der 12 MBaud-Stecker/Geräte mit Längsinduktivität
- Widerstandswert pro Stecker/Gerät
- (Standard =  $0,32 \Omega$ )

Nach Eingabe des letzten Wertes und Bestätigung mit **OK** wird die Messung durchgeführt.

## **Meßergebnis**

Am Display erscheint folgende Anzeige

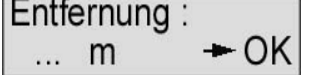

Während der Messung können folgende Fehlermeldungen auftreten:

- Kein Widerstand eingelegt
- Anzeige "0 m" (keine plausible Länge ermittelt)
- Mehr als 1 Widerstand eingelegt

Mögliche Fehlerursachen:

- die Entfernung < 15m
- Stichleitungen innerhalb der Meßstrecke Beseitigen Sie den Fehler und wiederholen

Sie die Messung.

## **4.5 Reflexions-Test**

Der Reflexionstest kann zur Ermittlung einer Störstelle z.B. Kurzschluß, oder zur Bestätigung der Entfernungsmessung herangezogen werden (nicht über Repeater).

Reflexionen können z.B. auftreten, wenn:

- Stichleitungen vorhanden sind.
- zu viele Abschlußwiderstände oder keine eingelegt sind.
	- Innerhalb der Meßstrecke der Wechsel auf einen ungeeigneten Kabeltyp erfolgt.

### **Durchführung**

Master vom Bus nehmen und sicherstellen dass:

- der Busabschluss mit Spannung versorgt ist.
- daß kein Busverkehr stattfindet.
- kein Prüfstecker gesteckt ist
- BT 200 an einem Leitungsende

anschließen.

Reflexionsmessung starten.

## **Testergebnis**

Wird keine Reflexion (Störung) erkannt, erscheint die Meldung:

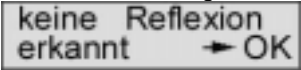

Wird eine Reflexion erkannt, erscheint die Meldung:

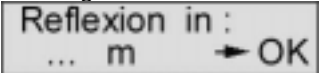

Die angezeigte Zahl gibt die Entfernung in Metern von der Meßstelle zur Störstelle an. Stimmt die Entfernung der Reflexionsmessung mit einer vorangegangenen Entfernungsmessung überein, ist diese Entfernungsmessung bestätigt. Eine Störstelle in der Verdrahtung des gemessenen Bussegmentes liegt nicht vor.

Page 16 (S)J31069-D0075-U001-A2-6318

#### BT 200 04/00 Deutsch

## **4.6 Service**

## **Einstellungen**

Im Service-Menü können folgende Einstellungen geändert werden:

- **Sprache**
- (Deutsch/Englisch/Französisch/Italienisc h/Spanisch/Portugiesisch)
- Schleifenwiderstand (50 200 Ω/km)
- Baudrate (9600 Baud 12 MBaud)
- Kontrast (↑↓)
- Protokolliermodus (Ein/Aus)

#### **Kommunikation**

Aktivieren der Schnittstelle zur Datenübertragung für die Protokollierfunktion

#### **Anzeigen**

Im Service-Menü stehen Ihnen folgende Anzeigen zur Verfügung:

- Firmware Version
- Akku Kapazität

#### **Hardware-Test**

Damit kann die interne Hardware getestet werden.

### **Kalibrierung**

Bei Standard-PROFIBUS-Kabel Typ A ist keine Kalibrierung nötig.

Die Genauigkeit von Entfernungs- und Reflexionsmessung wird durch die Kalibrierung mit 2 verschieden langen Testleitungen mit bekannten Längen erreicht.

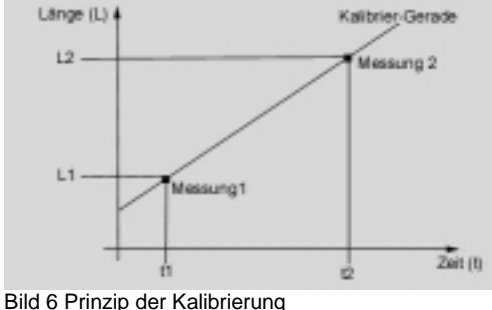

## **5 Protokolliermodus**

Im Protokolliermodus werden durchgeführte Tests im BT 200 gespeichert und können später per serieller Schnittstelle zu einem PC mit Protokollier-SW übertragen werden. Der Protokolliermodus kann über das SERVICE-Menü ein- und ausgeschaltet werden.

Der Protokolliermodus bleibt auch nach Abschaltung des BT 200 eingestellt, bis die Einstellung im SERVICE-Menü wieder geändert wird.

Jeder im BT 200 abzuspeichernde Test wird mit einer Kennung versehen (0 ..999).

Die folgende Tabelle zeigt die maximal mögliche Anzahl von abzuspeichernden Tests und die zugehörigen Kennungen:

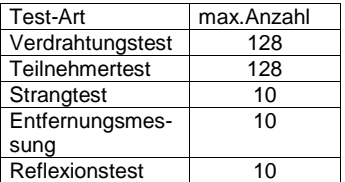

## **Tests speichern**

Nach jedem durchgeführten Test erscheint im Display die Abfrage "Speichern unter" mit der nächsten freien Kennung.

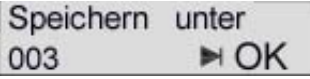

Die Kennung kann per Cursor verändert oder mit OK übernommen werden. Wird bei manueller Eingabe eine Kennung

gewählt, die schon vergeben ist, so wird diese überschrieben.

Page 18 (S)J31069-D0075-U001-A2-6318

## **Speicher voll**

Ist die maximale Anzahl der zu speichernden Tests erreicht, so erscheint die Anzeige Speicher voll

 $MOK$ Nach OK erscheint die zuletzt ausgewählte Kennung und wird zum Überschreiben angeboten.

überschreiben  $MOK$ 128

Diese Kennung kann nicht verändert werden, das letzte Testergebnis wird überschrieben.

#### **Tests an PC übertragen**

Die Testdaten werden nicht flüchtig abgespeichert, d.h. sie können auch nach einem Ausschalten des BT200 zum PC übertragen werden.

Um die Übertragung zum PC zu starten, muß das mitgelieferte Protokollier-Kabel an eine COM-Schnittstelle des PC's und an die 9pol. Sub-D-Buchse des BT200 angeschlossen werden.

Die Übertragung wird über das SERVICE-Menü aktiviert und im Display angezeigt. Kommunikation

aktiviert

Mit der ESC-Taste kann der Abbruch der Kommunikation eingeleitet werden. Im Display erscheint die Abfrage:

Kommunikation abbrechen  $\triangleright$  OK

Mit OK wird die Kommunikation abgebrochen.

## **Löschen der Testdaten**

Die Testdaten können über das SERVICE-Menü gelöscht werden.

## **6 Anwendungsbeispiele**

## **Testen des gesamten PROFIBUS-DP**

- Es darf kein Master am Bus angeschlossen sein.
- Die "Life-List" kann auch über Repeater und optische Strecken hinweg erzeugt werden.
- Anlagenteile können vorab ohne Master auf Funktionsfähigkeit des Busses geprüft werden.

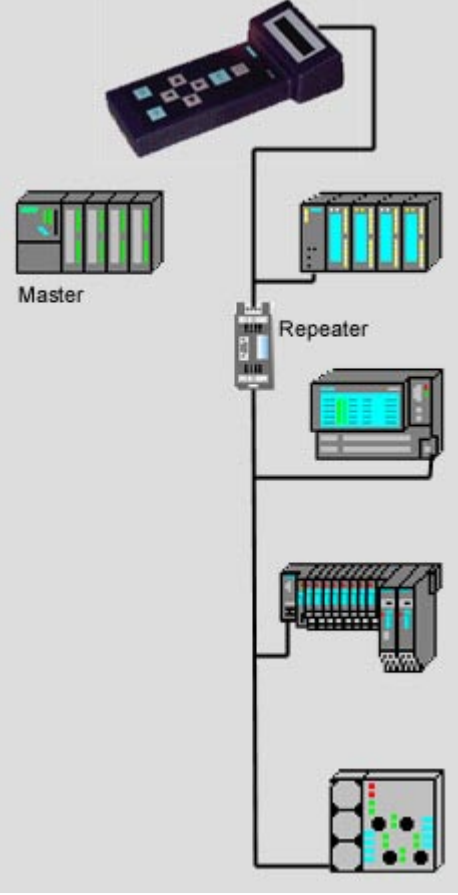

Bild 7 Testbeispiel 1

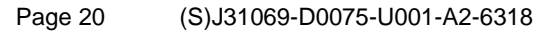

## **Verdrahtungstest bei angeschlossenen Teilnehmern**

• Teilnehmer brauchen nicht mehr vom Bus abgezogen werden (Teilnehmer müssen spannungsfrei sein)

(Messung nicht über Repeater möglich)

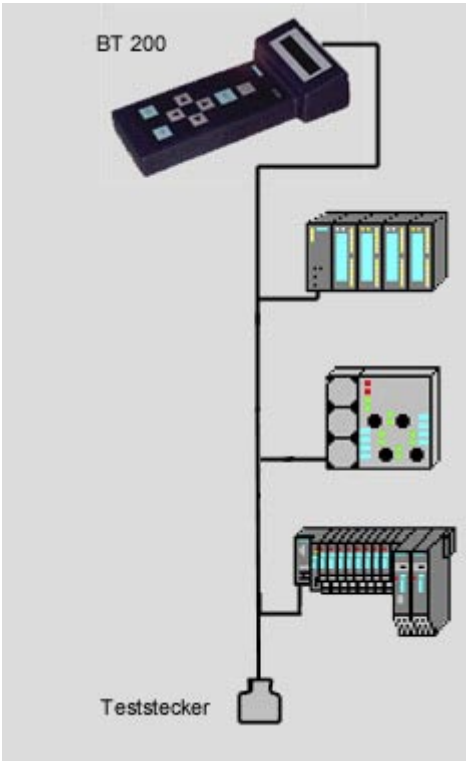

Bild 8 Testbeispiel 2

**Verdrahtungstest eines Segments über PG-Buchse am Repeater**

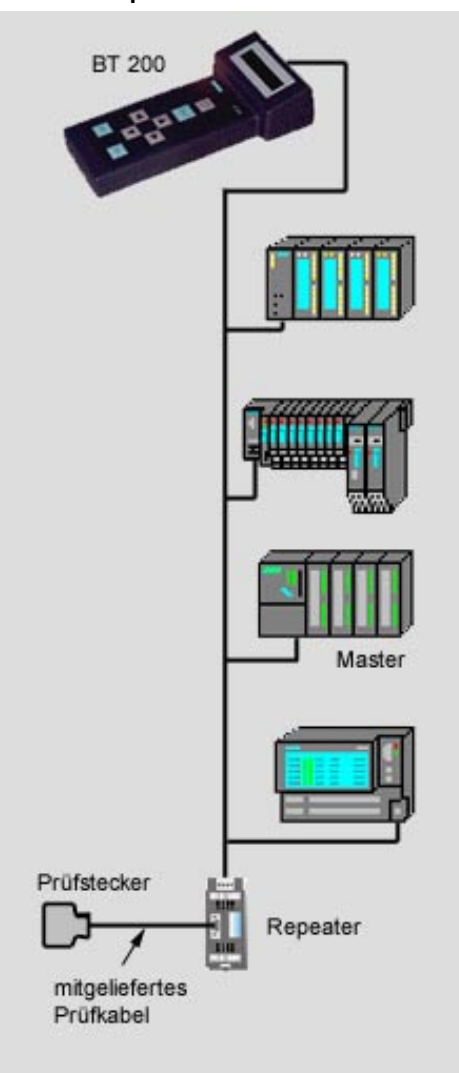

Bild 9 Testbeispiel 3

## Page 22 (S)J31069-D0075-U001-A2-6318

BT 200 04/00 Deutsch

**Verdrahtungstest eines Segments hinter einem Repeater und mit Terminator**

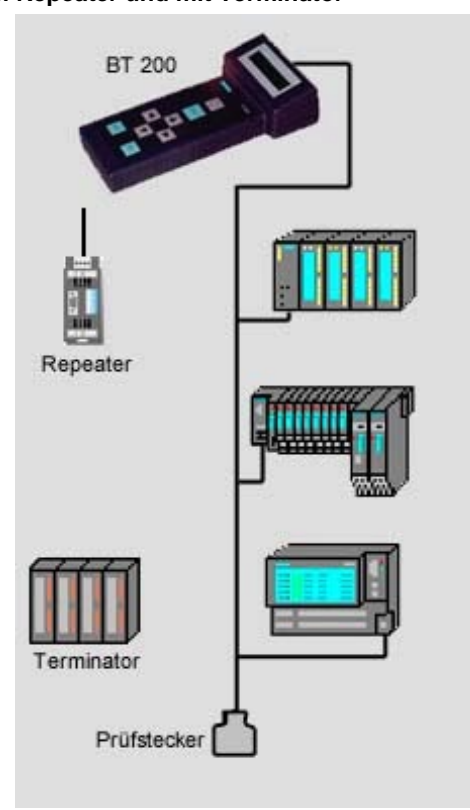

Bild 10 Testbeispiel 4

## **7 Wartung und Fehlerbehebung**

## **7.1 Ladezustand des Akkus**

Der Ladezustand des Akkus wird beim Anlauf für ca. 2 Sekunden angezeigt. Danach wird die Anzeige ausgeblendet.

Der Ladezustand kann während des Betriebs zusätzlich über das Service-Menü angezeigt werden.

Wird der Akku während der Betriebszeit leer, wird der Ladezustand blinkend angezeigt.

## **Standardwerte**

Wollen Sie alle Werte auf den Auslieferungszustand zurücksetzen, müssen Sie nach dem Einschalten **beide Cursor**-Tasten für ca. drei Sekunden gedrückt halten.

## **7.2 Akku-Wechsel**

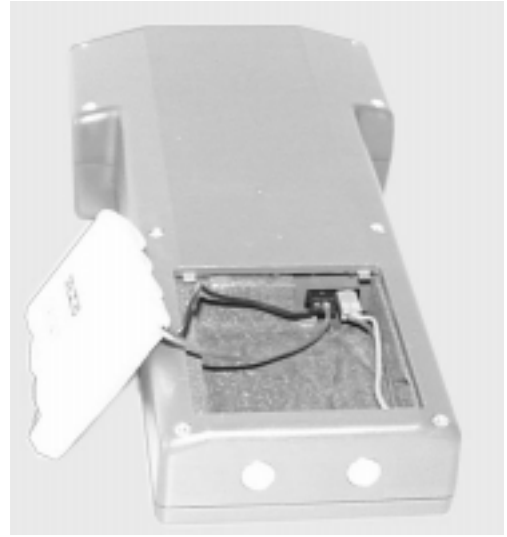

Bild 11 Akkuwechsel

Page 24 (S)J31069-D0075-U001-A2-6318

## **7.3 Selbst - Tests**

Das BT 200 führt automatisch und auf Anforderung (Hardware Test) Selbsttests durch:

- Interner RS485 Treiber Test: nach jedem Aufruf des Teilnehmer- und Strang-Tests wird der Test durchgeführt.
- RAM-Test: ein zyklischer RAM-Test wird durchgeführt
- Flash-EPROM-Test: ein zyklischer EPROM-Test wird durchgeführt.
- RS485-Treiber-Test

Die einzelnen Tests, wie RAM-Test, Flash-EPROM-Test und Display-Tasten-Test können auch aus dem Spezialisten-Modus über das Service-Menü – HW-Test ausgewählt werden.

Wird während des Selbsttests ein Fehler erkannt muß entsprechend der **Fehlerbehebungstabelle** vorgegangen werden.

# **7.4 Fehlerbehebungstabelle**

## **Störung beim Anlauf**

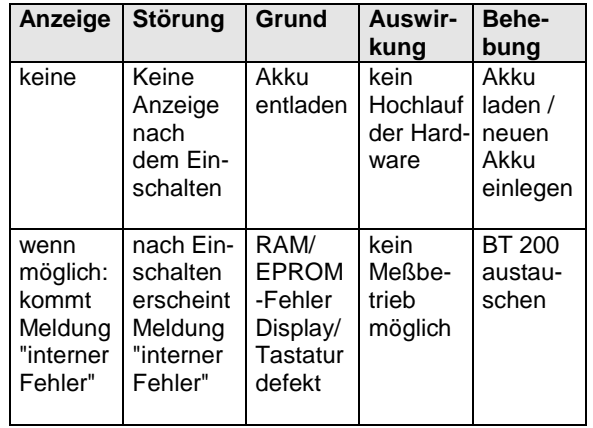

## **Störung im Betrieb**

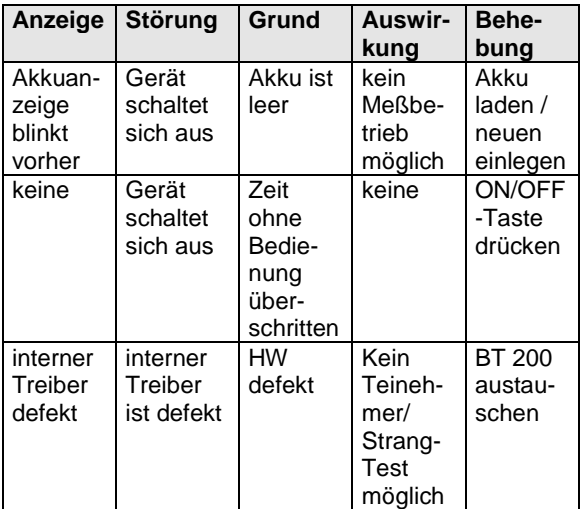

Page 26 (S)J31069-D0075-U001-A2-6318

## **8 Zubehör und Ersatzteile**

Die folgenden Komponenten können unter Angabe der entsprechenden MLFB-Nr. bestellt werden.

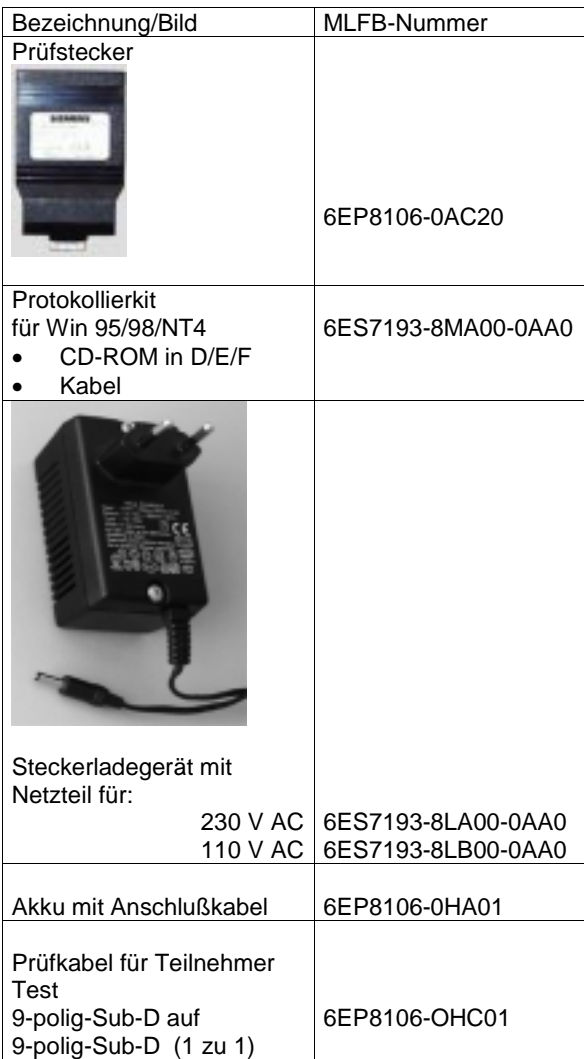

## **9 Technische Daten**

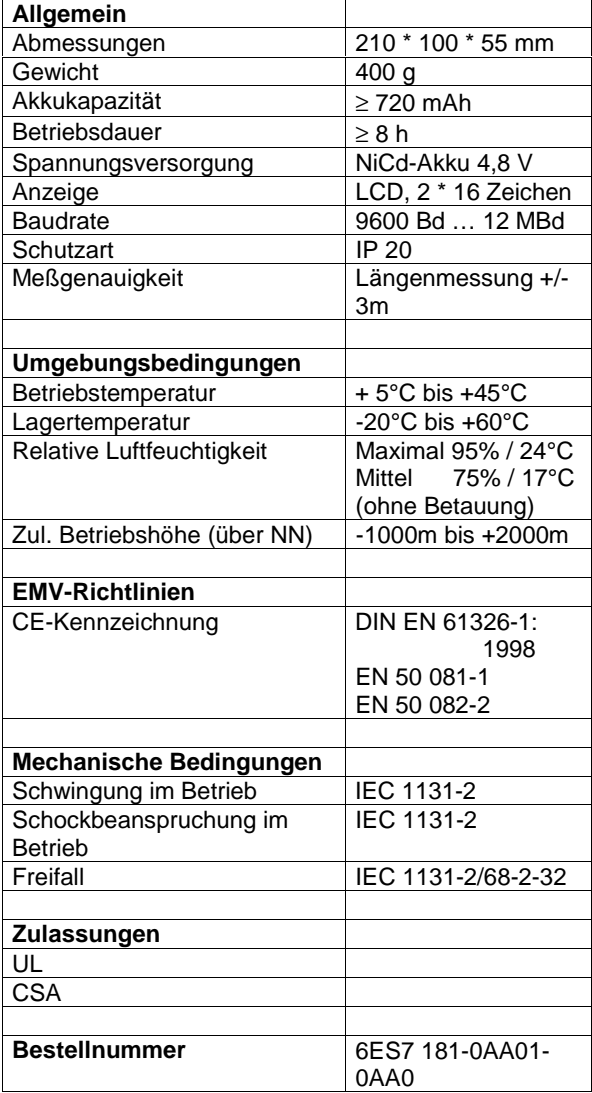

Page 28 (S)J31069-D0075-U001-A2-6318

## **Abkürzungen**

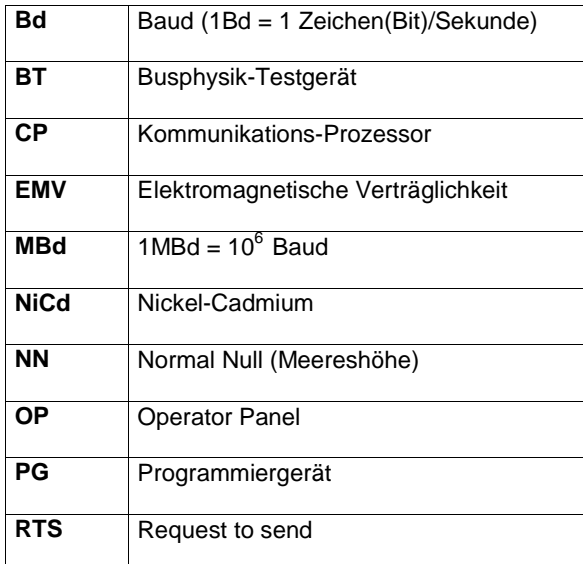

## **Info Info Info Info Info Info Info**

Diese Doku können Sie im Internet kostenfrei unter der folgenden URL downloaden:

http://www.ad.siemens.de/simatic-cs

Ständig aktuelle Informationen zu den SIMATIC-Produkten erhalten Sie im Internet unter:

http://www.ad.siemens.de/simatic

Den SIMATIC Customer Support erreichen Sie unter:

**Tel. +49 (911) 895 7000 Fax. +49 (911) 895 7002**

Page 30 (S)J31069-D0075-U001-A2-6318

BT 200 04/00 Les français

# **BT 200**

**Testeur de physique de bus pour DP PROFIBUS**

# **Sommaire**

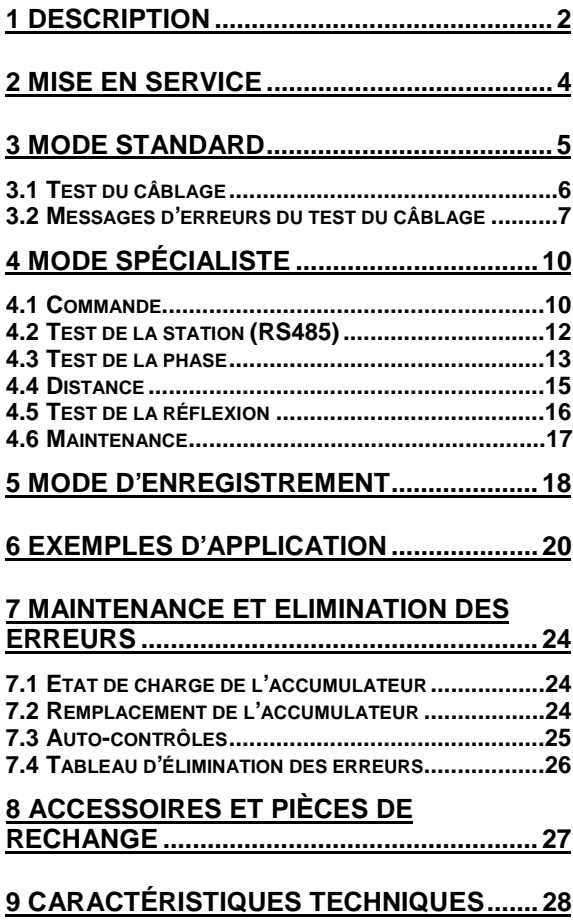

Les français 04/00 BT 200

## **1 Description**

## **Utilité du BT 200**

Le BT 200 offre des possibilités de diagnostic pour les systèmes DP PROFIBUS sans auxiliaires de mesure complémentaires, tels que PC ou oscilloscope.

## **BT200 Version 2**

Le BT 200 version 2 offre de plus :

- fonction d'enregistrement
- interface utilisateur en 6 langues
- test de l'interface maître DP PROFIBUS
- affichage de l'adresse maître
- test du câblage avec les stations raccordées
- nouveau chargeur compact peu coûteux

Page 2 (S)J31069-D0075-U001-A2-6318

## **Éléments de commande et afficheur**

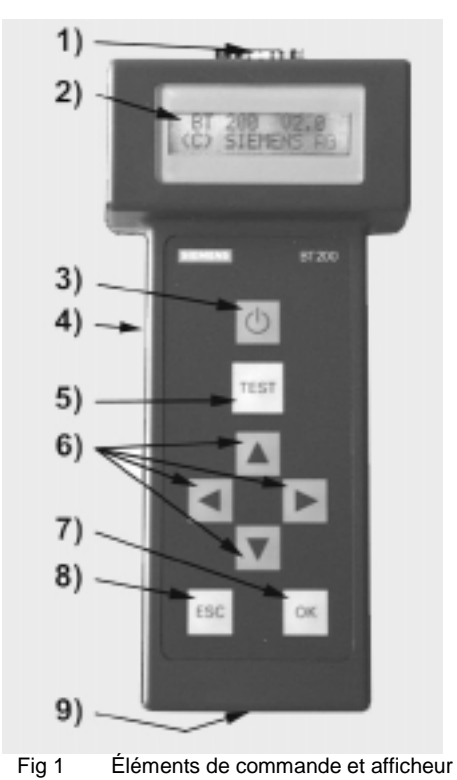

- 10) Connexion PROFIBUS (à 9 pôles, subminiature D)
- 11) Afficheur LCD (2x16 caractères)
- 12) Touche MARCHE/ARRET
- 13) Douille de charge pour connecteur/chargeur
- 14) Touche de TEST (démarrage du test)
- 15) Touches CURSEUR
- 16) Touche OK (différentes fonctions)
- 17) Touche ESC (abandon)
- 18) Contacts de charge pour chargeur

Les français 04/00 BT 200

## **2 Mise en service**

Avant la **première** mise en service, il convient de contrôler l'étendue de la livraison et de charger l'accumulateur.

## **Etendue de la livraison**

- La livraison englobe :
	- 1 BT 200
- 1 accumulateur
- 1 connecteur d'essai (test du câblage)
- 1 câble d'essai, longueur 2 m (test de la station)
- 1 notice d'utilisation

## **Charge de l'accumulateur**

- Ouvrir le compartiment de l'accumulateur (voir le chapitre remplacement de l'accumulateur) et s'assurer que l'accumulateur est en place (l'insérer le cas échéant).
- Charger l'accumulateur inséré dans le BT 200 par l'intermédiaire du chargeur (pendant env. 4 heures).

## Attention !!

L'accumulateur est toujours fourni à l'état déchargé !

Le chargeur ne fait pas partie de la livraison et doit être commandé séparément.

"Aucune mesure n'est autorisée pendant la charge."

## **3 Mode standard**

Le BT 200 est mis en marche avec la touche **ON/OFF**.

La touche **ON/OFF** doit être maintenue enfoncée jusqu'à l'apparition d'une réaction à l'écran.

## **Affichage de l'état d'attente**

L'affichage de l'état d'attente apparaît pendant env. 2 s après la mise en marche.

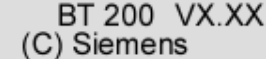

#### **Affichage de capacité de l'accumulateur**

L'affichage de la capacité de l'accumulateur apparaît ensuite pendant env. 2 s. Batterie: ,,,,,,,,,,,,

# **Affichage de fonctionnement**

Quand la mention de l'accumulateur a disparu de l'écran, le BT 200 passe en mode standard et affiche la fenêtre de démarrage du test du câblage.

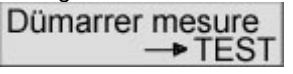

Le mode standard ne permet d'effectuer que le test du câblage.

Si le BT 200 se trouve en mode d'enregistrement (reconnaissable à la modification du curseur), la demande supplémentaire suivante apparaît après chaque test :

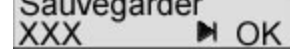

#### **Mode d'économie de courant**

Le BT 200 passe automatiquement hors circuit si l'on n'appuie sur aucune touche pendant env. 3 minutes ou que l'on n'effectue aucune mesure.

Les français 04/00 BT 200

## **3.1 Test du câblage**

#### **Principe de mesure**

Le test de câblage d'un segment du bus s'effectue entre le BT 200 et le connecteur d'essai. Pendant la phase d'installation, le contrôle peut s'effectuer d'un connecteur à l'autre (figure 2). Le connecteur d'essai est alors toujours branché sur l'une des extrémités du segment du bus. Les courts-circuits peuvent aussi être constatés en-dehors de la section de test. Le segment de bus ne doit être muni d'une résistance terminale qu'au début et à l'extrémité.

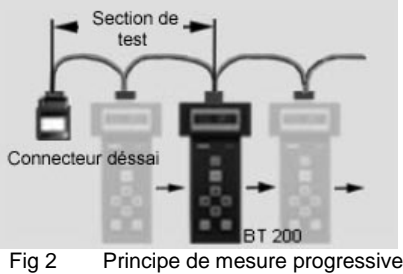

#### **Réalisation**

Le test peut être effectué avec ou sans stations raccordées. Pour démarrer le test, appuyer sur la touche **TEST**.

Lorsque le test est terminé avec succès, l'un des deux messages suivants apparaît :

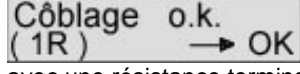

avec une résistance terminale (tant que l'installation n'est pas terminée, il n'y a qu'une résistance terminale)

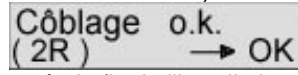

après la fin de l'installation, les deux résistances doivent être mises en place.

Une pression de la touche **OK** permet de mettre fin au test et de démarrer un nouveau test du câblage.

On peut également mettre fin au test du câblage ou l'interrompre à tout moment en appuyant sur la touche **ESC**.

Page 6 (S)J31069-D0075-U001-A2-6318

## **3.2 Messages d'erreur du test du câblage**

## **Contrôle des stations**

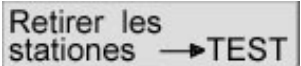

Veuillez contrôler si l'alimentation électrique est coupée sur l'ensemble des stations et de composants du réseau.

## **Interversion des câbles**

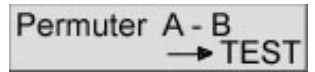

Remplacez les brins dans le connecteur correspondant..

A Le test du câblage doit être effectué après le raccordement de chaque nouveau connecteur PROFIBUS. Il est sinon impossible de détecter un nombre pair d'interversions des câbles !

## **Court-circuit**

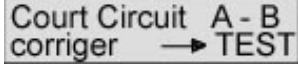

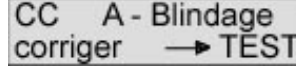

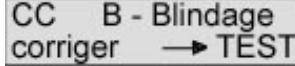

Localisez et éliminez le court-circuit. La pose incorrecte de tresses de blindage dans les connecteurs constitue p. ex. une cause fréquente de courts-circuits.

Les français 04/00 BT 200

**Rupture de câble ou de blindage**

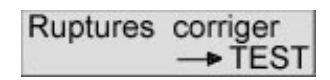

Causes possibles de défaut :

- Coupure de plusieurs brins
- Coupure de brins et du blindage
- Connecteur d'essai non enfiché

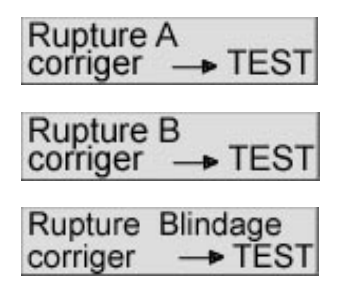

Afin d'obtenir un résultat de mesure correct pour la rupture du blindage, ce dernier ne doit pas être relié à la terre.

Pour les quatre messages, commencez par vérifier les connecteurs/connexions concernés. S'ils sont en bon état, remplacez le câble.

Page 8 (S)J31069-D0075-U001-A2-6318

**Absence de résistance terminale ou plus de deux résistances terminales**

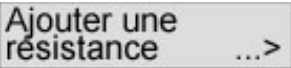

Faire défiler avec les touches "→""←"

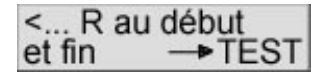

Insérez une résistance terminale à chaque extrémité du segment du bus (début et fin).

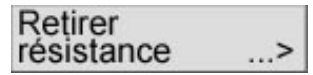

Faire défiler avec les touches "→""←"

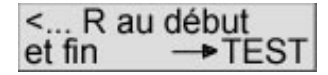

Retirez ou désactivez toutes les résistances terminales, sauf celles se trouvant à chaque extrémité du segment du bus.

Les français 04/00 BT 200

## **4 Mode spécialiste**

Une pression simultanée sur les touches **ESC** et **OK** permet de passer du mode standard en mode spécialiste.

Le mode spécialiste permet de disposer des fonctions suivantes :

- test du câblage (voir mode standard).

- test des stations (test RS485)
- test de la phase
- mesure de la distance
- test de la réflexion
- menu service

## **4.1 Commande**

La commande du BT 200 est guidée par menu, via les touches d'entrée du clavier à membrane (figure 1).

## **Curseur**

La position momentanée du curseur sur l'écran est signalée par une flèche clignotante et correspond à la fonction en cours d'exécution.

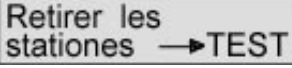

Lorsque le BT 200 se trouve en mode d'enregistrement, la position du curseur est signalée par une flèche modifiée.

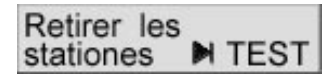

Page 10 (S)J31069-D0075-U001-A2-6318

#### **Fonctions du menu**

Les fonctions du menu sont sélectionnées au moyen du curseur et activées via la **touche OK**. La touche **ESC** permet d'interrompre une fonction en cours ou de revenir dans la fonction ascendante.

## **Structure du menu**

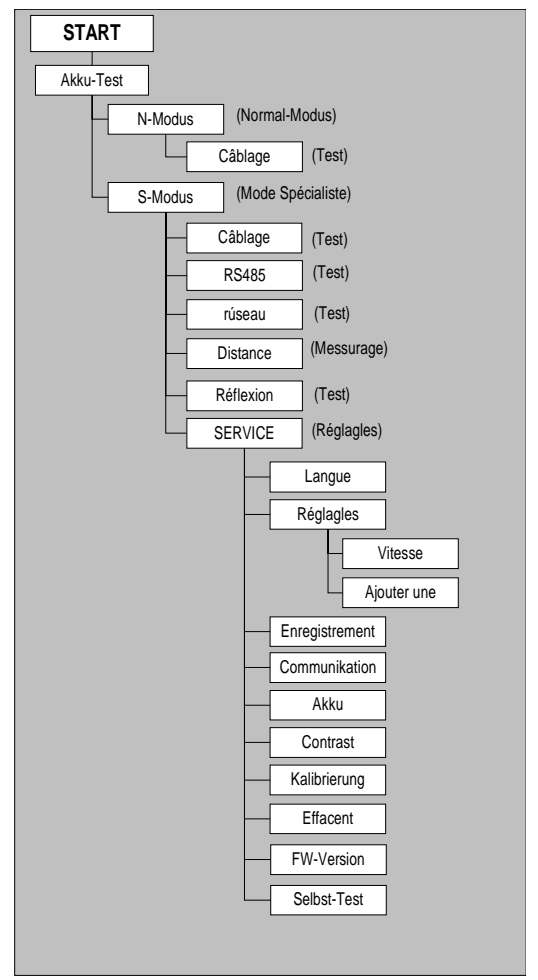

Fig 3 Structure du menu

## **4.2 Test des stations (RS485)**

Ce test permet de contrôler l'interface RS485 d'un esclave ou d'un maître **individuel** :

## **Réalisation**

Débrancher le connecteur de bus de la station.

Etablir une connexion point par point entre la station et le BT 200 (voir figure 4).

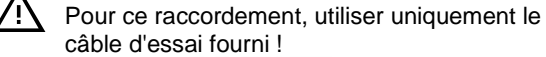

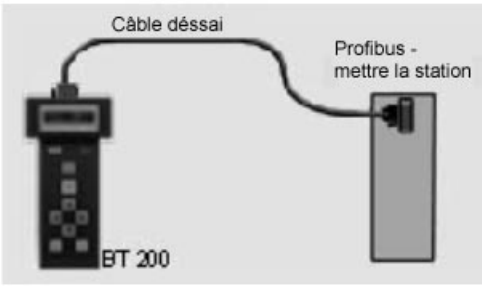

Fig 4 Connexion point par point Mettre la station sous tension (le test doit être effectué lorsque la station est active). Démarrer le test de la station. Le maître doit se trouver sur le mode opératoire " RUN".

## **Résultats du test**

Les résultats de test suivants sont possibles : - RS 485 o.k. (station en ordre)

- RS 485 défectueux (absence de réception continue de signaux ; réitérer le test)
- Absence de réponse (absence totale de réception
- 5 V : (valeur de mesure correspondante)
- Signal DPE (OUI ou NON)

Page 12 (S)J31069-D0075-U001-A2-6318
#### **4.3 Test de la phase**

Il permet de vérifier si **tous** les esclaves se trouvant sur le PROFIBUS sont joignables, ou de contrôler la réaction d'un esclave **individuel**.

Le test de la phase peut également être effectué via répéteur/câble à fibres optiques.

#### **Réalisation**

Débrancher tous les maîtres du bus, p. ex PG, OP, CP (voir figure 5). Attention : la terminaison du bus doit rester garantie. Raccorder le BT 200 au bus. Régler sur le BT 200 la vitesse de transmission configurée sur le bus. Pour le test individuel des esclaves, régler l'adresse souhaitée.

Pour le test global, régler l'adresse "000".

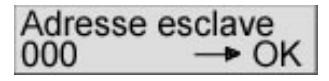

Confirmer par "**OK**" l'adresse reconnue par le BT 200 (esclave ou maître).

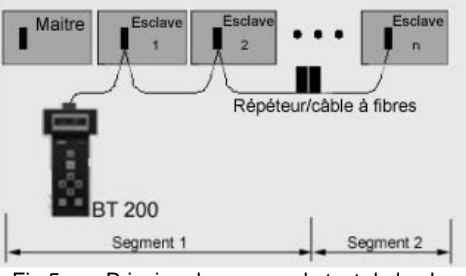

Fig 5 Principe de mesure du test de la phase

#### **Résultats du test**

Lors du test global de la phase, chaque esclave pouvant être joint est affiché dans une liste des stations accessibles ("LIFE LIST").

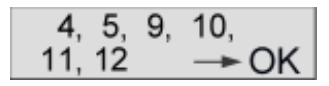

#### - "LIFE LIST"

Lors d'un test individuel

- Absence de réponse (p. ex. pas de station avec l'adresse de bus réglée sur le bus)
- Station erronée (p. ex. numéro d'esclave attribué en double).

Page 14 (S)J31069-D0075-U001-A2-6318

#### **4.4 Distance**

La mesure de la distance ne s'applique qu'à des câbles d'une longueur supérieure à 15 m. La mesure de la distance n'est pas possible par l'intermédiaire d'un répéteur.

#### **Réalisation**

Couper la tension d'alimentation de toutes les stations du bus.

Brancher le connecteur d'essai à une extrémité et le BT 200 à l'autre extrémité du câble (couper la résistance terminale avec le BT 200).

Démarrer la mesure de la distance.

Après le démarrage, trois valeurs devant être entrées par le clavier sont demandées par le BT 200 :

- résistance de boucle (standard = 110  $Ω/km$ ). La valeur standard peut être modifiée par la fonction service.
- Nombre de connecteurs/appareils 12 Mbauds avec inductance série
- Valeur de la résistance par
- connecteur/appareil
- (standard =  $0,32 \Omega$ )

La mesure est effectuée après entrée de la dernière valeur et confirmation avec **OK**.

#### **Résultat de la mesure**

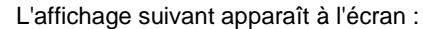

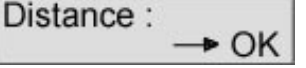

Les messages d'erreur suivants peuvent se présenter pendant la mesure :

Aucune résistance insérée

- Affichage "0 m" (aucune longueur plausible déterminée)
- Plus d'une résistance insérée

Causes possibles d'erreurs :

- $distance < 15 m$
- lignes de branchement à l'intérieur du segment de mesure

Eliminez l'erreur et renouvelez la mesure.

#### **4.5 Test de la réflexion**

Le test de la réflexion peut être utilisé pour rechercher une imperfection, p. ex. courtcircuit, ou pour confirmer la mesure de la distance (pas via répéteur). Les réflexions peuvent p. ex. survenir dans les cas suivants :

- présence de lignes de branchement.
- Un trop grand nombre de résistances terminales sont insérées, ou aucune.
- Le changement s'effectue sur un type de câble inadéquat à l'intérieur du segment de mesure.

#### **Réalisation**

Sortir le maître du bus et s'assurer des points suivants :

- la terminaison de bus est alimentée en tension ;
- aucune circulation ne s'effectue sur le bus ;

- Aucun connecteur de bus n'est enfiché. Raccorder le BT 200 à une extrémité du câble.

Démarrer la mesure de la réflexion.

#### **Résultat du test**

Si aucune réflexion (perturbation) n'est détectée, le message suivant apparaît :

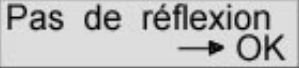

Si une réflexion est détectée, le message suivant apparaît :

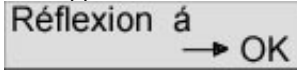

Le nombre affiché donne la distance en mètres du point de mesure au point de perturbation. Si la distance obtenue lors de la mesure de la réflexion correspond à celle d'une mesure préalable, cette mesure de la distance est confirmée. Il n'y a pas de perturbation dans le câblage du segment de bus mesuré.

Page 16 (S)J31069-D0075-U001-A2-6318

#### **4.6 Service**

#### **Réglages**

Les réglages suivants peuvent être modifiés sous le menu service :

- Langue
- (allemand/anglais/français/italien/espagnol/portugais)
- Résistance de boucle (50 200 Ω/km)
- Vitesse de transmission (9600 bauds -12 Mbauds)
	- Contraste (↑↓)
- Mode d'enregistrement (activé/coupé)

#### **Communication**

Activation de l'interface de transmission des données pour la fonction d'enregistrement

#### **Affichage**

Vous disposez des affichages suivants sous le menu service :

- version de firmware
- capacité de l'accumulateur

#### **Test du matériel**

Il permet de contrôler le matériel interne.

#### **Calibrage**

Avec le câble PROFIBUS standard de type A, tout calibrage est superflu.

La précision de la mesure de la distance et de la réflexion est atteinte par le calibrage dans des longueur connues avec 2 câbles-test de longueur différentes.

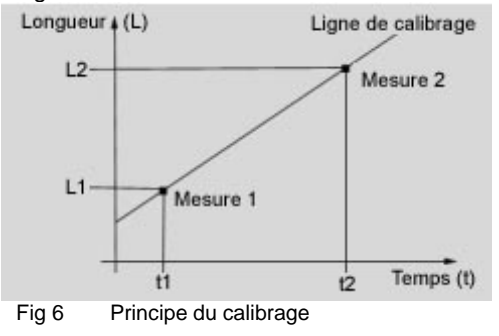

#### **5 Mode d'enregistrement**

Sous le mode d'enregistrement, les tests effectués sont mémorisés dans le BT 200 et peuvent être ultérieurement transmis par interface série vers un PC comportant un logiciel d'enregistrement.

Le mode d'enregistrement peut être activé et coupé via le menu SERVICE.

Le mode d'enregistrement reste également réglé après la coupure du BT 200, jusqu'à la modification du réglage sous le menu SERVICE.

Chaque test devant être mémorisé dans le BT 200 est doté d'un code (0 ..999). Le tableau ci-après montre le nombre maximum possible de tests devant être mémorisés et les codes correspondants :

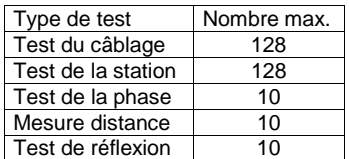

#### **Mémorisation des tests**

Après la réalisation de chaque test, l'instruction "mémoriser sous" s'affiche à l'écran avec le code suivant disponible.

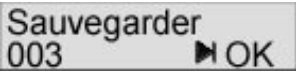

Le code peut être modifié par curseur ou accepté par une pression sur OK. Lors de la saisie manuelle, si l'on sélectionne un code déjà attribué, il est écrasé.

Page 18 (S)J31069-D0075-U001-A2-6318

#### **Mémoire pleine**

Lorsque le nombre maximum de tests devant être mémorisés est atteint, le message suivant s'affiche à l'écran :

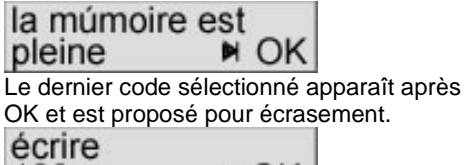

 $MOK$ 128 Ce code ne peut pas être modifié, le dernier

résultat de test est écrasé.

#### **Transmission des tests au PC**

Les données de test ne sont pas mémorisées en mode volatile, c'est-à-dire qu'elles peuvent également être transmises au PC après une coupure du BT 200. Pour démarrer la transmission au PC, il est

nécessaire de raccorder le câble d'enregistrement fourni à une interface COM du PC et à la douille subminiature D à 9 broches du BT 200.

La transmission est activée par le menu SERVICE et affichée à l'écran.

Communication lance

La touche ESC permet d'amorcer l'interruption de la communication. La demande suivante s'affiche à l'écran :

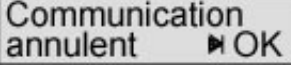

La communication est interrompue lorsque l'on sélectionne OK.

#### **Effacement des données de test**

Les données de test peuvent être effacées par le menu SERVICE.

# **6 Exemples d'application**

#### **Contrôle de l'ensemble de la DP PROFIBUS**

- Aucune maître ne doit être raccordé au bus.
- La "Life-List" peut être également générée via répéteur et segments optiques.
- Le bon fonctionnement du bus peut être contrôlé au préalable sans maître dans les différentes parties de l'installation.

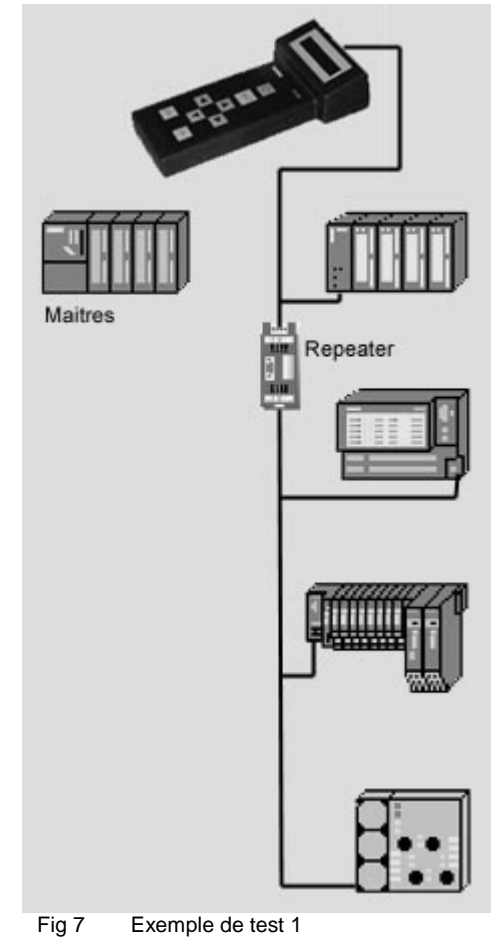

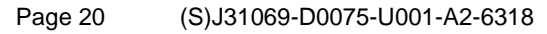

BT 200 04/00 Les français

#### **Test du câblage avec les stations raccordées**

• Il n'est plus nécessaire de débrancher les stations du bus (les stations doivent être hors tension)

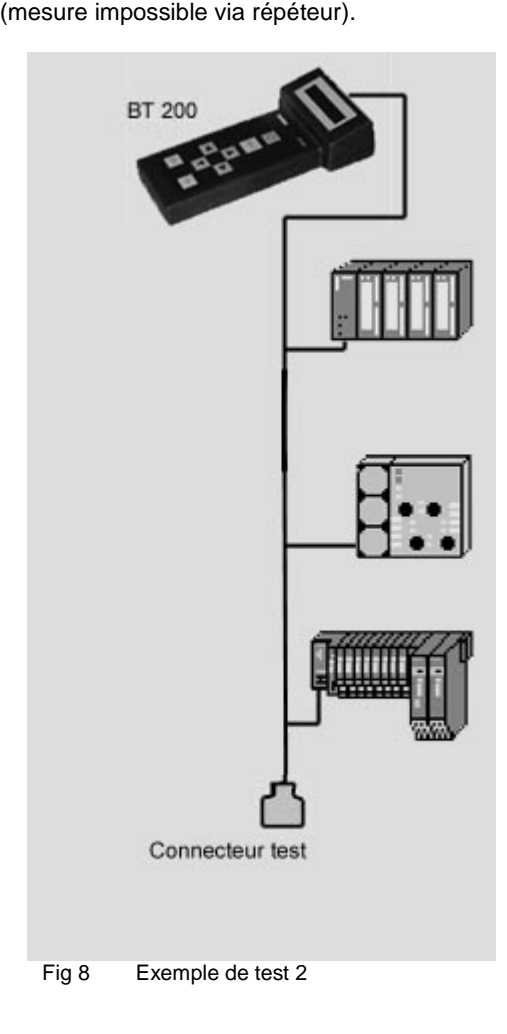

# Appu Maitres Câble d'essai Répéteur Connecteur test Fig 9 Exemple de test 3

#### **Test du câblage d'un segment via douille PG sur répéteur**

Page 22 (S)J31069-D0075-U001-A2-6318

BT 200 04/00 Les français

**Test du câblage d'un segment derrière un répéteur et avec résistance terminale**

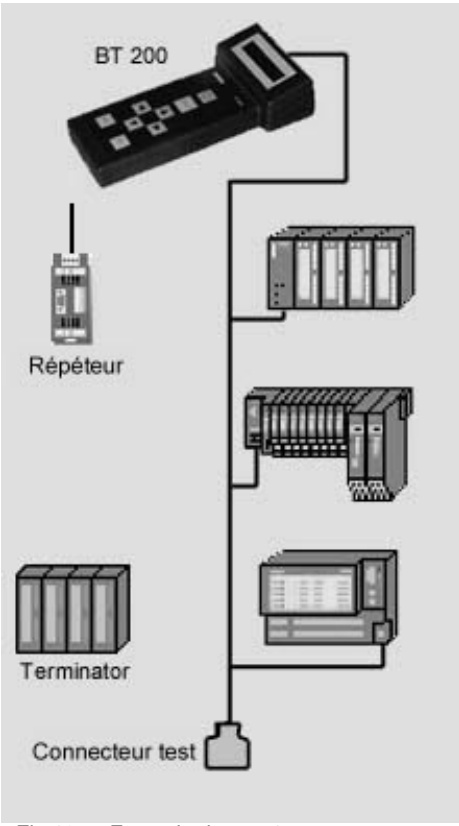

Fig 10 Exemple de test 4

#### **7 Maintenance et élimination des erreurs**

#### **7.1 Etat de charge de l'accumulateur**

L'état de charge de l'accumulateur est affiché pendant env. 2 secondes à la mise en marche. L'affichage est ensuite supprimé. L'état de charge peut en outre être affiché par le menu service pendant le fonctionnement. Si l'accumulateur se vide pendant le temps de fonctionnement, l'affichage de l'état de charge se met à clignoter.

#### **Valeurs standard**

Si vous souhaitez remettre toutes les valeurs dans l'état à la livraison, vous devez maintenir **les deux touches du curseur** enfoncées pendant env. trois secondes après la mise en marche.

#### **7.2 Remplacement de l'accumulateur**

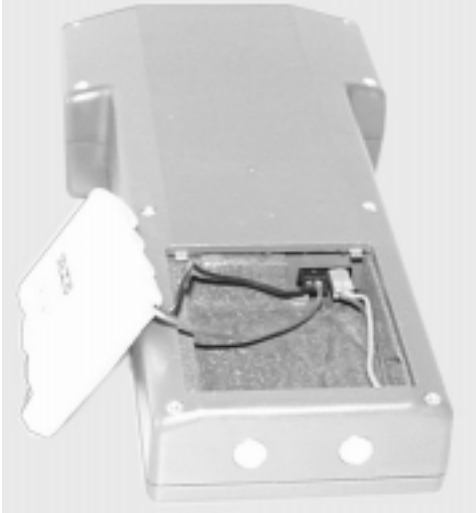

Fig 11 Remplacement de l'accumulateur

#### **7.3 Auto-contrôles**

Le BT 200 exécute des auto-contrôles automatiquement et sur demande (test du matériel) :

- Test interne du pilote RS485 : le test est réalisé après chaque demande de test de la station et de la phase.
- Test RAM : un test cyclique de la RAM est effectué.
- Test de la FEPROM : un test cyclique de l'EPROM est réalisé.
- Test du pilote RS485

Les différents tests, tels test de RAM, test FEPROM et test des touches de l'écran peuvent également être sélectionnés à partir du mode spécial via la fonction service - test matériel.

Si une erreur est détectée pendant l'autocontrôle, il convient de procéder selon le **tableau d'élimination des erreurs**.

### **7.4 Tableau d'élimination des erreurs**

**Dérangement à la mise en marche**

| Affi-     | Dérange-  | <b>Motif</b> | Consé-   | Remède        |
|-----------|-----------|--------------|----------|---------------|
| chage     | ment      |              | quence   |               |
| Néant     | Aucun     | Accu-        | Pas de   | Charger       |
|           | affichage | mulateur     | démar-   | accu/         |
|           | après la  | déchar-      | rage du  | insérer       |
|           | mise en   | gé           | matériel | accu          |
|           | marche    |              |          | neuf          |
| Eventuel- | Message   | Déran-       | Aucune   | Rempla-       |
| lement    | "déran-   | gement       | mesure   | cer le        |
| affichage | gement    | RAM/         | possible | <b>BT 200</b> |
| mes-      | interne"  | EPROM        |          |               |
| sage"dér  | s'affiche | Défaut       |          |               |
| ange-     | après     | écran/       |          |               |
| ment      | mise en   | clavier      |          |               |
| interne"  | marche    |              |          |               |

#### **Dérangement pendant le fonctionnement**

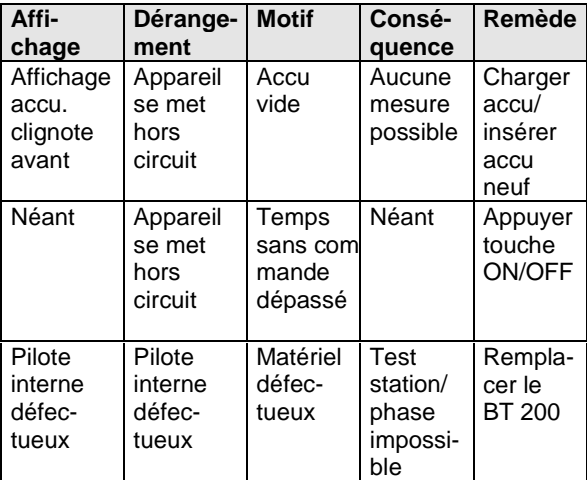

Page 26 (S)J31069-D0075-U001-A2-6318

# **8 Accessoires & pièces de rechange**

Vous pouvez commander les composants suivants en indiquant le n° de référence correspondant.

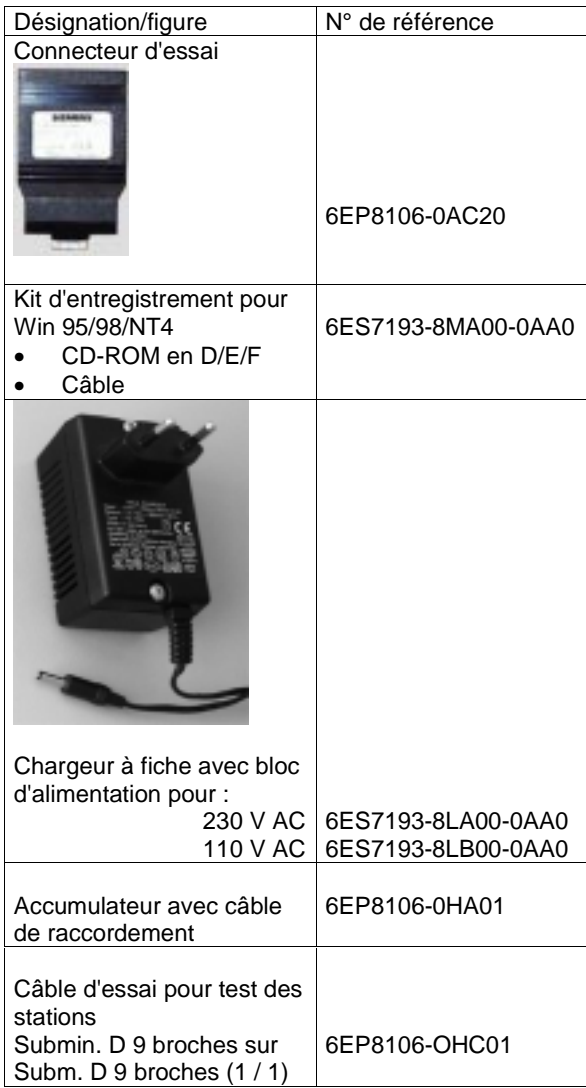

# **9 Caractéristiques techniques**

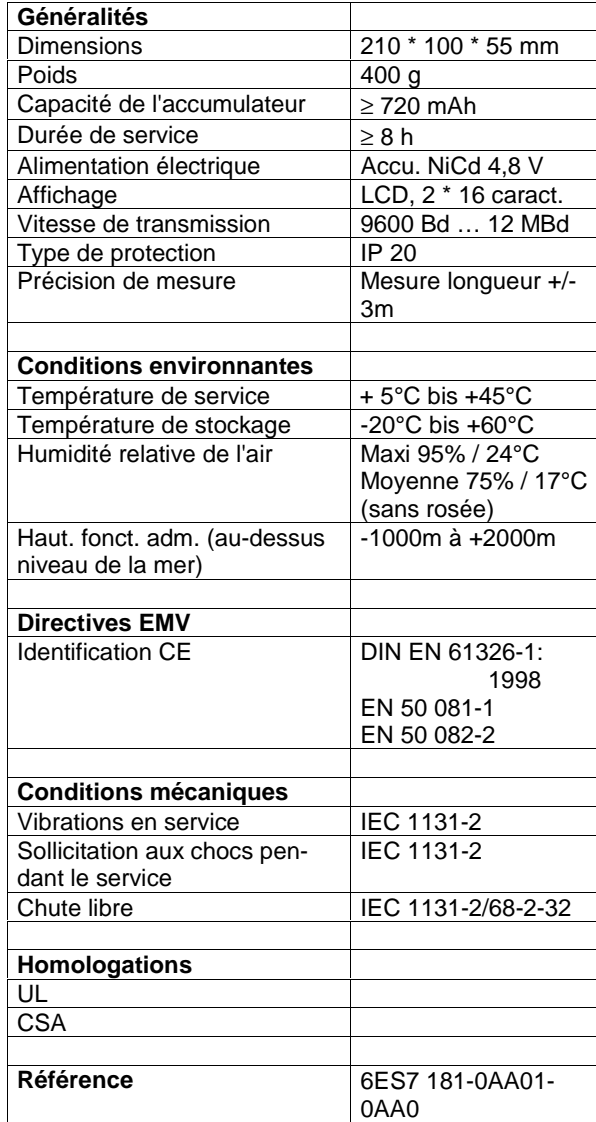

Page 28 (S)J31069-D0075-U001-A2-6318

# **Bd** Baud (1Bd = 1 caractère (bit)/seconde) **BT** Testeur de physique de bus **CP** Processeur de communication **EMV** Compatibilité électromagnétique  $MBd = 10^6$  bauds **NiCd** Nickel cadmium **NN** Zéro hydrographique (niveau de la mer) **OP** Pupitre opérateur **PG** Console de programmation **RTS = DPE** Request to send, demande pour émettre

## **Abréviations**

## **Info Info Info Info Info Info Info**

Vous pouvez télécharger la présente documentation gratuitement sur Internet, sous l'adresse suivante :

http://www.ad.siemens.de/simatic-cs

Des informations actuelles sur les produits SIMATIC sont disponibles en permanence sur le site Internet ci-dessous :

http://www.ad.siemens.de/simatic

Vous pouvez joindre le Service clientèle SIMATIC sous les numéros suivants :

**Tel. +49 (911) 895 7000 Fax. +49 (911) 895 7002**

Page 30 (S)J31069-D0075-U001-A2-6318